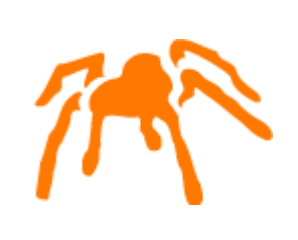

# Mimer JDBC Driver Guide

September 2007

Mimer JDBC, Driver Guide © Copyright Mimer Information Technology AB.

The contents of this manual may be printed in limited quantities for use at a Mimer SQL installation site. No parts of the manual may be reproduced for sale to a third party.

Information in this document is subject to change without notice. All registered names, product names and trademarks of other companies mentioned in this documentation are used for identification purposes only and are acknowledged as the property of the respective company. Companies, names and data used in examples herein are fictitious unless otherwise noted.

Produced and published by Mimer Information Technology AB, Uppsala, Sweden. P.O. Box 1713, SE-751 47 Uppsala, Sweden. Tel +46(0)18-780 92 00. Fax +46(0)18-780 92 40.

Mimer SQL Web Sites: <http://developer.mimer.com> <http://www.mimer.com>

# **Contents**

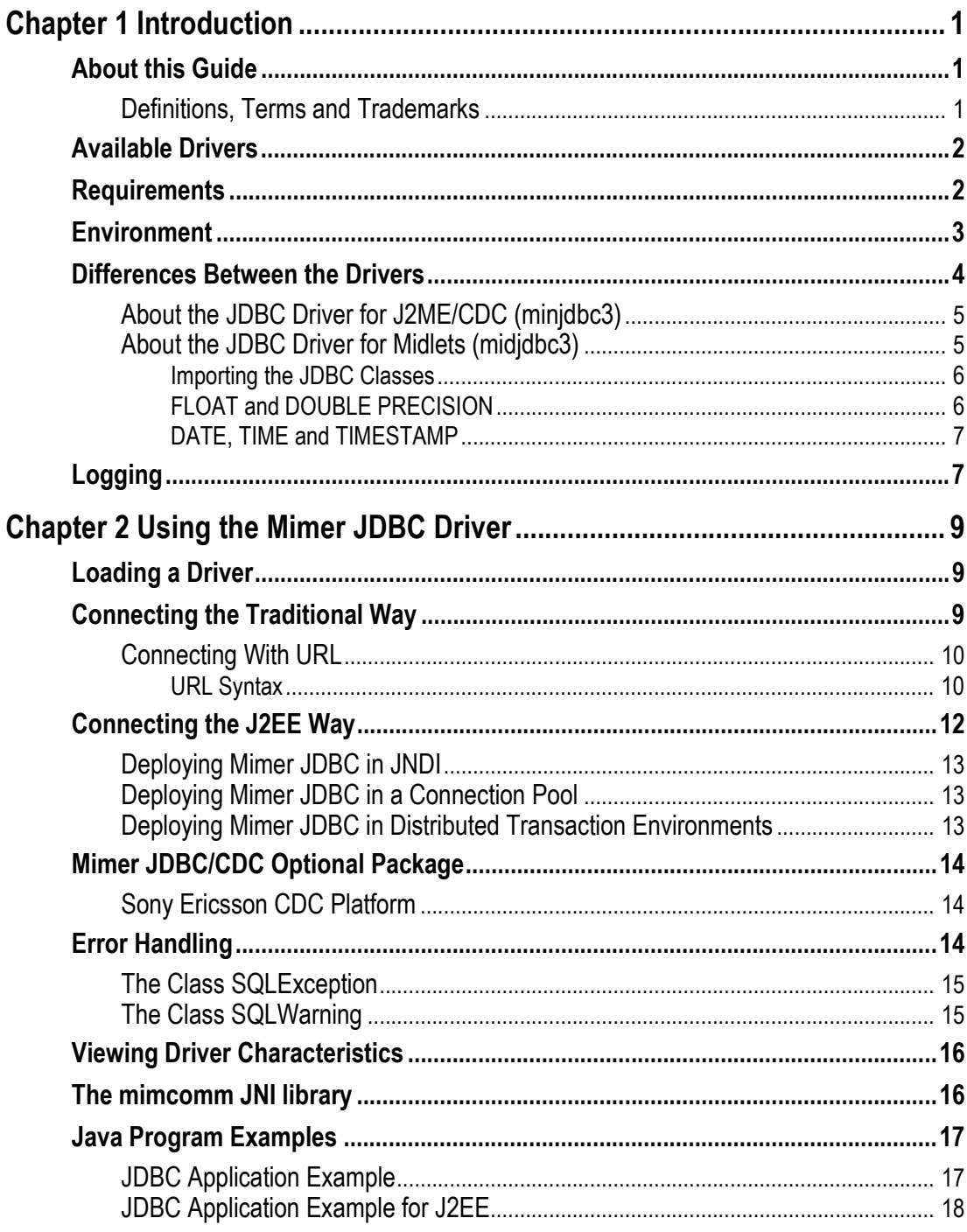

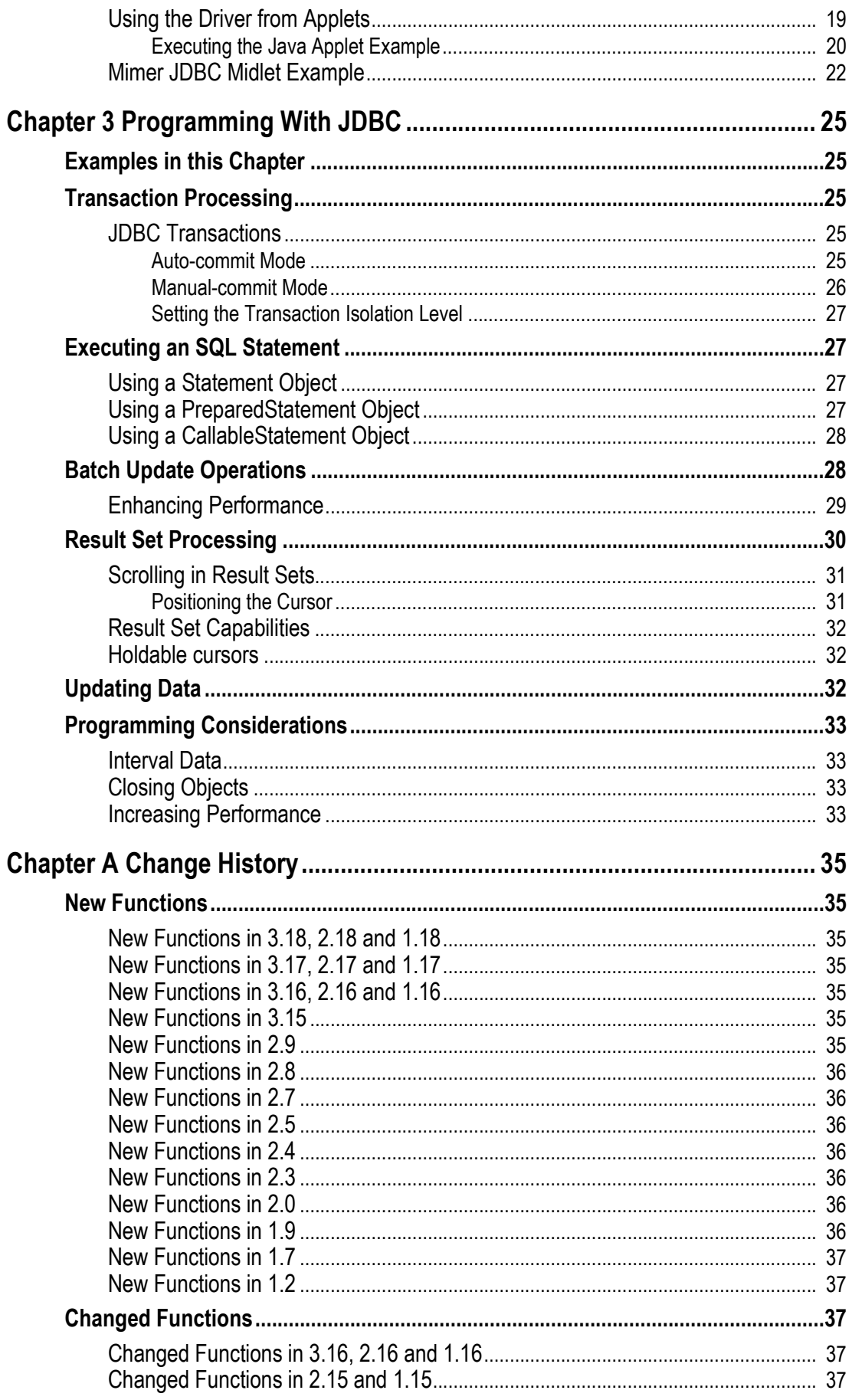

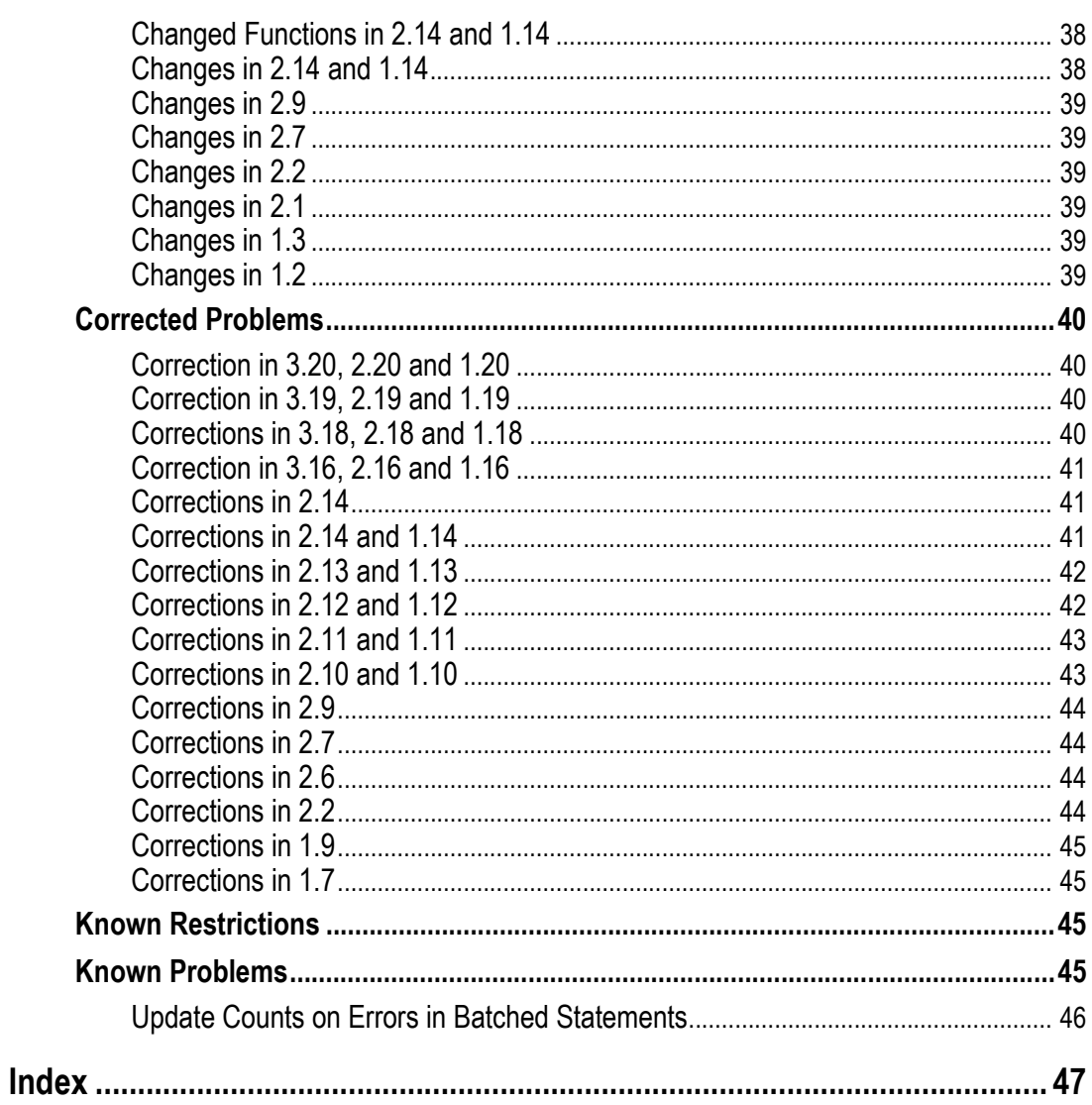

# <span id="page-6-3"></span>**Introduction**

<span id="page-6-5"></span><span id="page-6-0"></span>Mimer JDBC Drivers provide access to Mimer SQL databases from Java applications and applets. The drivers are type 4 drivers, which means that they are written entirely in Java. As they are written in Java, they can be downloaded in applets.

<span id="page-6-4"></span>Mimer JDBC Drivers can also be used on all platforms that support Java Virtual Machine (JVM) and so provide a very high degree of portability.

# <span id="page-6-1"></span>**About this Guide**

The guide is intended for Java application developers working with Mimer SQL. It covers all available Mimer JDBC drivers.

The guide describes the usage of SQL in Java applications, and provides, together with the *Mimer SQL Reference Manual*, the complete reference material for Mimer SQL.

To read more about JDBC and JVM, visit <http://java.sun.com/products/jdbc/index.html>.

The JDBC API specification implemented by this driver (packages  $java.sq1$  and javax.sql) is found at <http://java.sun.com/j2se/1.4.2/docs/api/java/sql/package-summary.html> and <http://java.sun.com/j2se/1.4.2/docs/api/javax/sql/package-summary.html>.

# <span id="page-6-2"></span>**Definitions, Terms and Trademarks**

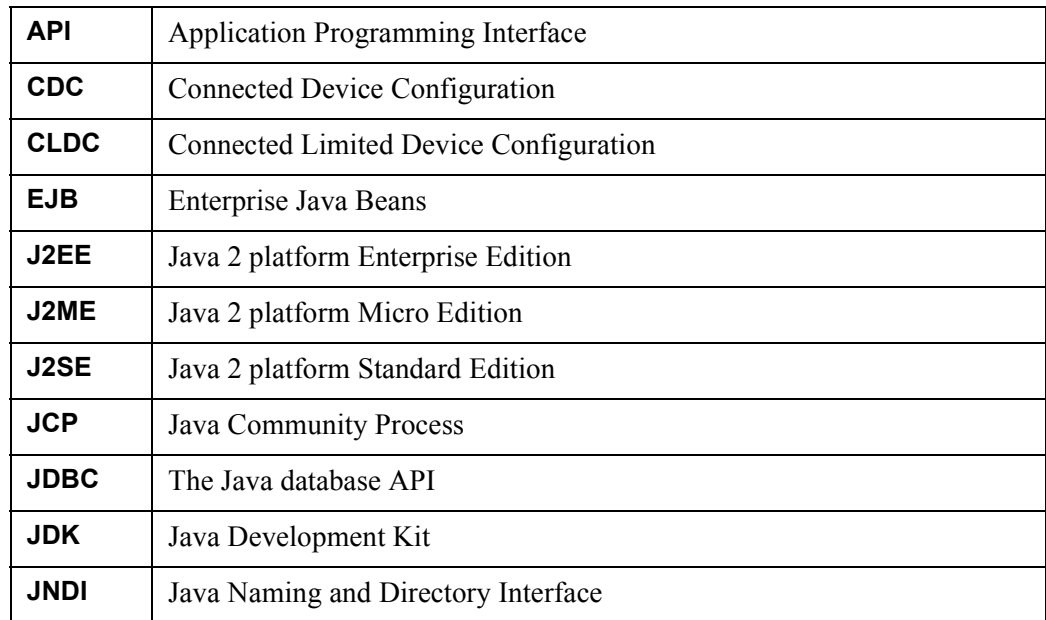

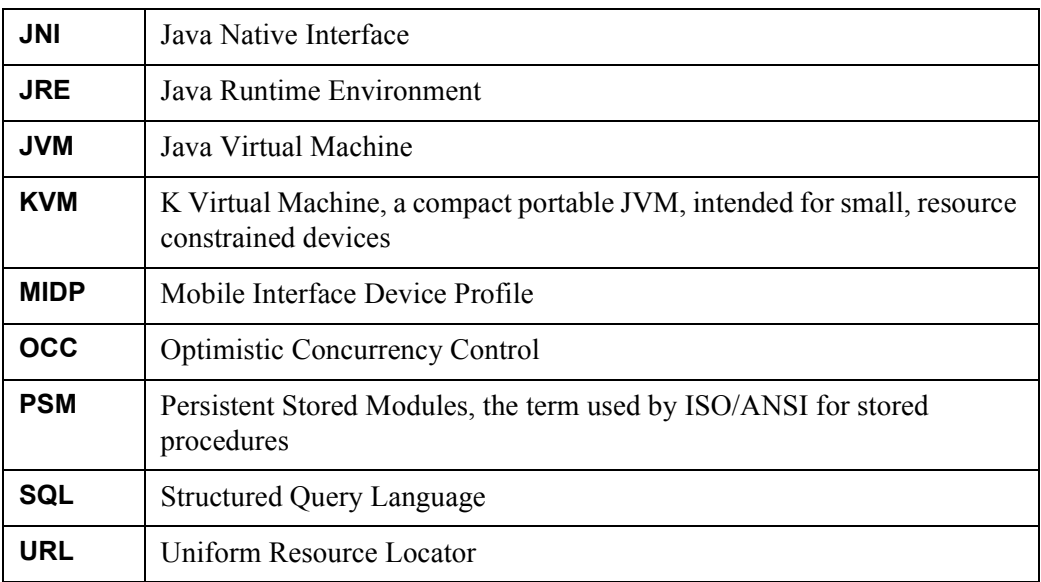

All other trademarks are the property of their respective holders.

# <span id="page-7-0"></span>**Available Drivers**

At the moment, the following Mimer JDBC drivers are available:

- mimjdbc3.jar supports the JDBC 3 specification and is J2EE compliant. This is currently the main JDBC driver, which should be used in most situations. This driver requires a Java 1.4 runtime or later.
- mimjdbc1.jar and mimjdbc2.jar supports the JDBC 1.2 and JDBC 2 specifications respectively. These drivers support the same server features as mimjdbc3.jar, but are supposed to be used on platforms and in environments where modern Java runtime environments are not supported. mimjdbc2.jar is J2EE compliant.
- minjdbc3.jar supports the JDBC Optional Package for CDC/Foundation Profile specification and is J2ME compliant. This driver supports a subset of the JDBC 3 specification and is aimed at devices with limited memory resources. See further down in this document for specifics on what is supported and not.
- midjdbc2.jar implements a subset of the functionality provided by the minjdbc3 driver. It is J2ME compliant and is supposed to be used in environments supporting the CLDC/Mobile Information Device Profile specification. See further down in this document for specifics on what is supported and not.

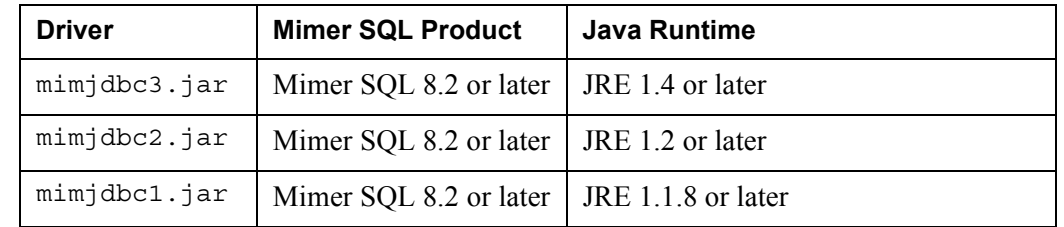

# <span id="page-7-1"></span>**Requirements**

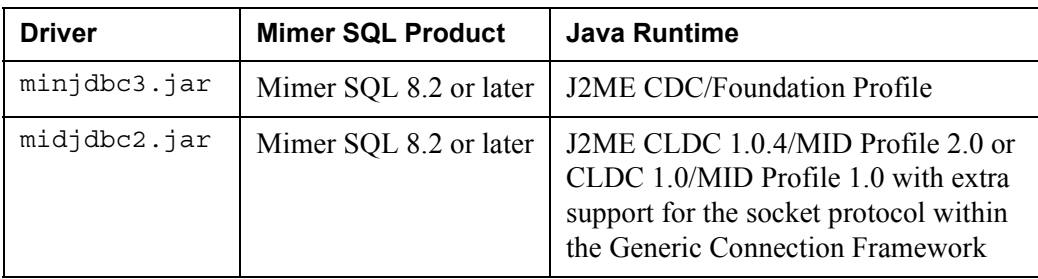

# <span id="page-8-0"></span>**Environment**

Mimer JDBC has a complete range of functionality and support for the smallest devices to the high-end systems and application servers. In the picture below the various Java environments are described and coupled with computer environments and Mimer JDBC drivers:

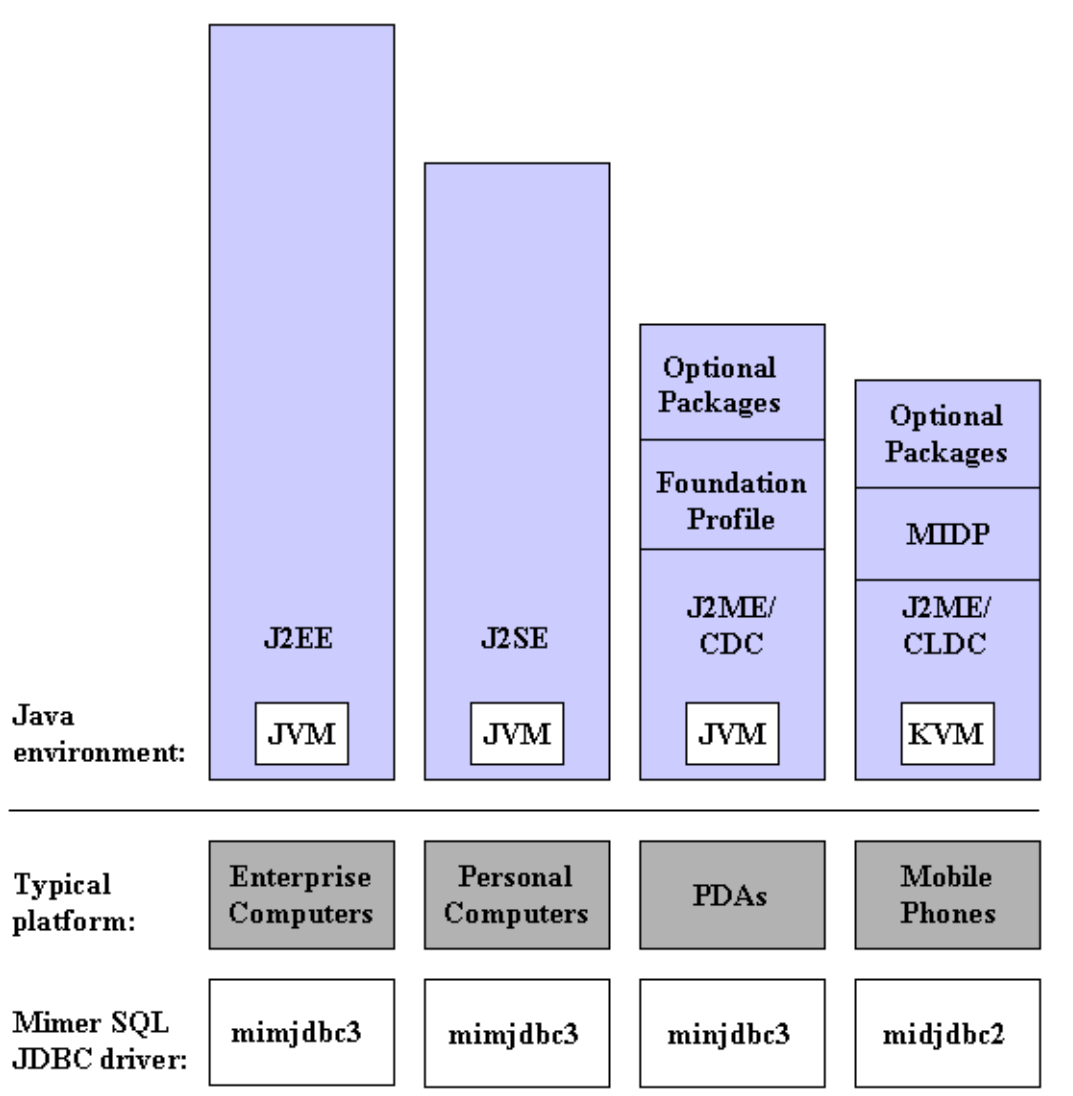

In addition, the mimjdbc1 and mimjdbc2 drivers are available for older environments (see *[Available Drivers](#page-7-0)* on page *2*).

# <span id="page-9-0"></span>**Differences Between the Drivers**

In most cases the mimjdbc3 driver should be used. The mimjdbc1 and mimjdbc2 drivers should be used when only older Java runtime environments are supported. The minjdbc3 and midjdbc2 drivers are mainly for smaller and resource constrained environments.

The following table lists differences between the drivers:

<span id="page-9-15"></span><span id="page-9-14"></span><span id="page-9-13"></span><span id="page-9-12"></span><span id="page-9-11"></span><span id="page-9-10"></span><span id="page-9-9"></span><span id="page-9-8"></span><span id="page-9-7"></span><span id="page-9-6"></span><span id="page-9-5"></span><span id="page-9-4"></span><span id="page-9-3"></span><span id="page-9-2"></span><span id="page-9-1"></span>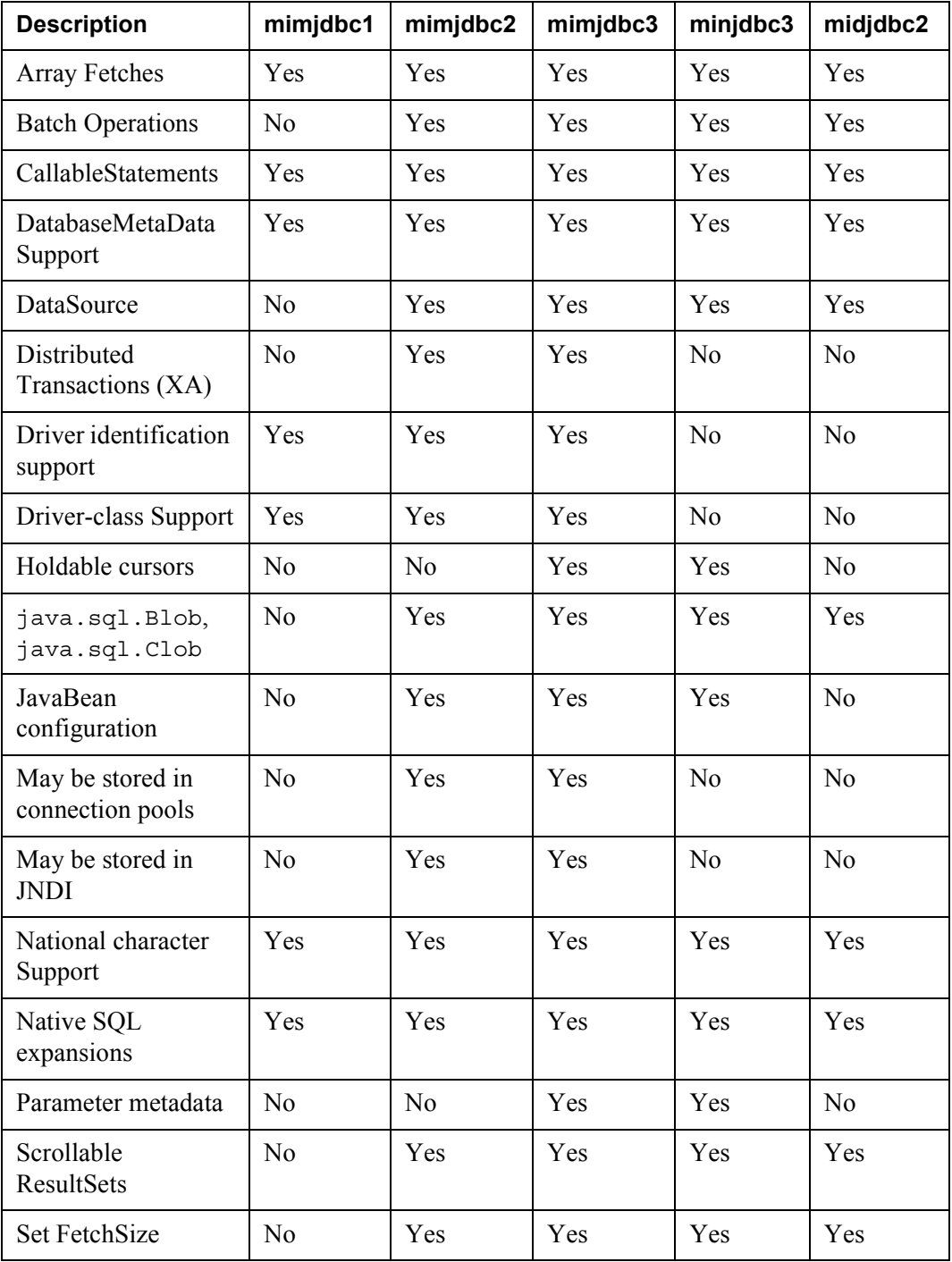

<span id="page-10-5"></span>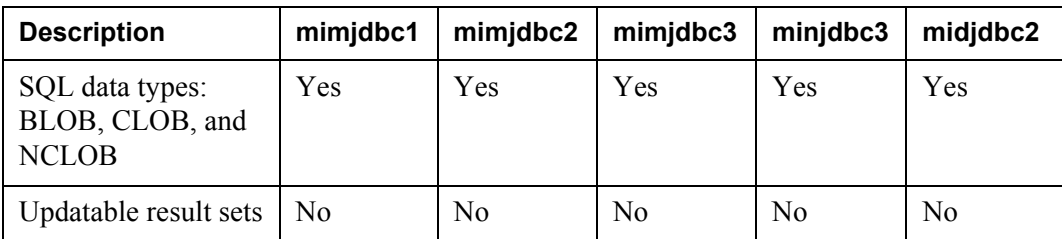

**Note:** A requirement for functionality support regarding to the table above is that the database server version used is supporting the functionality.

<span id="page-10-7"></span>The default fetch size for the mimjdbc drivers is about 64 kB. In the minjdbc and midjdbc drivers the buffer size is 10 kB. This buffer size can be manipulated using the .setFetchSize method.

# <span id="page-10-0"></span>**About the JDBC Driver for J2ME/CDC (minjdbc3)**

<span id="page-10-4"></span><span id="page-10-2"></span>The Mimer JDBC driver for J2ME/CDC uses less memory resources than the regular drivers. The code size itself has been reduced by removing features not included in the JDBC for J2ME/CDC specification. Furthermore the J2ME-driver allocates smaller buffers for network packets and internal data.

<span id="page-10-6"></span>The Mimer JDBC driver for J2ME/CDC is primarily intended to be used on a device with limited memory resources. It can connect to any type of Mimer SQL server.

#### <span id="page-10-1"></span>**About the JDBC Driver for Midlets (midjdbc3)**

<span id="page-10-3"></span>The Mimer MIDP driver should be used in environments supporting the CLDC/MID Profile specification. It is a strict subset of the regular JDBC for CDC configurations API. Also applications developed with Mimer MIDP will run with little change in a regular JDBC environment and vice versa. Programming skills obtained using regular JDBC programming may be applied to programming within the MIDP environment as well.

The following features are omitted in the Mimer JDBC for MIDP:

- All methods requiring floating point data types (such as ResultSet.getDouble). See below on floats, doubles and BigDecimal's for guidelines on handling these cases.
- All methods requiring a java.sql.Date, java.sql.Time and java.sql.Timestamp data type. When working with SQL date, time and timestamp data, please consider using ResultSet.getString, PreparedStatement.setString and other string getter and setter methods instead.
- The MIDP driver has no finalize () methods. This means that it is even more important for applications to explicitly close database objects when done with them.
- Since the java.math library is omitted from MIDP, no BigDecimal's may be used. Please consider using the appropriate java.lang.String getter or setter method.
- There is no java.sql interface. Programs interact directly against the com.mimer.jdbc classes instead. See below for a list of corresponding classes. Basically, instead of importing java.sql.\*, you should import com.mimer.jdbc.\* instead and carry on as usual.

#### <span id="page-11-0"></span>**Importing the JDBC Classes**

Because the K Virtual Machine per default does not allow loading system class (java.\*) applications accessing Mimer SQL databases should import the com.mimer.jdbc.\* classes instead. This makes the application less portable than a regular JDBC application, but these are the constraints set by the environment.

The following Mimer classes correspond to the named interface classes in the regular JDBC API.

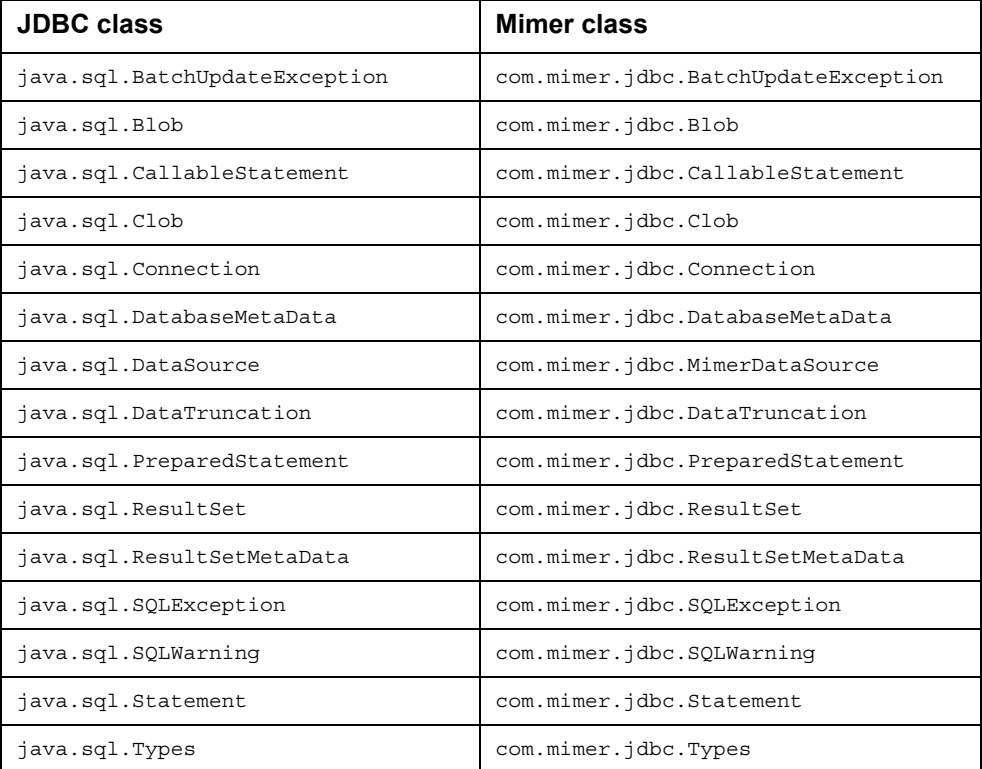

See also the javadoc for the Mimer MIDP driver. It is available on the Mimer SQL Developer site: [http://developer.mimer.com/documentation/latest\\_javadoc\\_midp/index.html](http://developer.mimer.com/documentation/latest_javadoc_midp/index.html).

#### <span id="page-11-1"></span>**FLOAT and DOUBLE PRECISION**

<span id="page-11-5"></span><span id="page-11-4"></span><span id="page-11-3"></span><span id="page-11-2"></span>Databases with FLOAT, DOUBLE PRECISION, REAL and INTEGER(n) columns which are required to expose these numbers in a MIDlet can use one the following tricks to go around the float and BigDecimal limitation in the K Virtual Machine.

**1** It is always possible to get the SQL FLOAT or DOUBLE PRECISION value into a java.lang.String. This will work particularly well if the data is only to be displayed.

**2** To handle fractions so that they may be used to some calculations, make sure at the SQL level to always return integers and reserving the last digits of the integer for decimals. If the database has a FLOAT column and we are interested in 4 decimals, do the following SQL:

select cast(OUR\_FLOAT\*10000 as bigint) from OUR\_TABLE

At the application level, place the result in an int or a long, but assume that the last 4 digits are decimals when displaying values to the user. In addition, decimals entered by the user must be handled similarly by the application before being inserted to the database. The following SQL statement may be used to make the float appear correctly in a table.

<span id="page-12-5"></span>insert into OUR TAB(OUR FLOAT) values (cast(? as float)/10000);

#### <span id="page-12-0"></span>**DATE, TIME and TIMESTAMP**

<span id="page-12-4"></span><span id="page-12-2"></span>DATE, TIME and TIMESTAMP system classes (java.util.Date) are not included in the MIDP specification. Therefore the Mimer client cannot return DATE, TIME or TIMESTAMP objects. Please use string getter and setter methods instead.

# <span id="page-12-1"></span>**Logging**

<span id="page-12-6"></span><span id="page-12-3"></span>To keep the driver size small and to optimize performance the Mimer JDBC drivers do not perform any logging. For logging, we provide a separate driver, Mimer JDBC Trace driver.

Mimer JDBC Trace driver is a full JDBC Driver that covers all of JDBC by calling the matching routines of the logged JDBC Driver.

It produces a log of every JDBC call an application makes, and also measures the elapsed time for each call. The log can be written to a file, or can be displayed directly in a window.

For more information, see [http://developer.mimer.com/howto/howto\\_28.htm](http://developer.mimer.com/howto/howto_28.htm).

# Chapter 2

# <span id="page-14-0"></span>**Using the Mimer JDBC Driver**

This chapter explains how to load the Mimer JDBC driver and how to connect to a Mimer SQL database. It also contains JDBC application examples and discusses driver characteristics.

# <span id="page-14-5"></span><span id="page-14-1"></span>**Loading a Driver**

To use the Mimer JDBC driver, it must be loaded into the Java environment. The Java environment locates a driver by a search along the class path, defined in the CLASSPATH environment variable.

The CLASSPATH environment variable informs the Java environment where to find Java class files, such as the Mimer JDBC drivers.

The Mimer JDBC driver jar file, including the directory specification, should be added to the Java class path, as can be seen in the following examples:

```
UNIX: # echo $CLASSPATH
      CLASSPATH=.:/usr/lib/mimjdbc3.jar
```
**Win:** % set CLASSPATH=.;D:\MIMJDBC3.JAR

Besides defining the CLASSPATH environment variable explicitly, it can also be defined for a specific session when executing the application. For example:

<span id="page-14-3"></span>java -classpath /usr/lib/mimjdbc3.jar JdbcApplication

# <span id="page-14-4"></span><span id="page-14-2"></span>**Connecting the Traditional Way**

The connection provides the link between the application and the Mimer SQL database server. To make a connection using the DriverManager class requires two operations, i.e. loading the driver and making the connection.

The class name of the Mimer JDBC Driver is:

```
com.mimer.jdbc.Driver
```
The class name of the Mimer JDBC Trace Driver is:

```
com.mimer.jtrace.Driver
```
The jar file referenced in the CLASSPATH determines which driver is loaded.

A driver can be explicitly loaded using the standard Class.forName method:

```
import java.io.*;
import java.sql.*;
…
try {
        Class.forName("com.mimer.jdbc.Driver");
    } catch (java.lang.ClassNotFoundException cnf) {
        System.err.println("JDBC driver not found");
        return;
    }
```
Alternatively, DriverManager, when it initializes, looks for a jdbc.drivers property in the system properties. The jdbc.drivers property is a colon-separated list of drivers.

<span id="page-15-3"></span>The DriverManager attempts to load each of the named drivers in this list of drivers. The jdbc.drivers property can be set like any other Java property, by using the -D option:

java -Djdbc.drivers=com.mimer.jdbc.Driver class

The property can also be set from within the Java application or applet:

```
Properties prp = System.getProperties();
prp.put("jdbc.drivers",
          "com.mimer.jdbc.Driver:com.mimer.jtrace.Driver");
System.setProperties(prp);
```
**Note:** Neither of the mechanisms used to load the driver specify that the application will actually use the driver. The driver is merely loaded and registered with the DriverManager.

#### <span id="page-15-0"></span>**Connecting With URL**

<span id="page-15-2"></span>To make the actual database connection, a URL string is passed to the DriverManager.getConnection method in the JDBC management layer.

The URL defines the data source to connect to. The JDBC management layer locates a registered driver that can connect to the database represented by the URL.

#### <span id="page-15-4"></span><span id="page-15-1"></span>**URL Syntax**

The Mimer JDBC drivers support the following URL syntax:

jdbc:mimer:[protocol:][URL-field-list][property-list]

URL-field-list options can be combined with property-list options.

#### **Protocol**

If a protocol is specified, the driver will load the mimcomm JNI library and use native routines to connect to the database. If the protocol is not specified (or is an empty string), no JNI library will be loaded and a TCP/IP connection will be made using standard Java network packages in you Java runtime.

Supported protocols include:

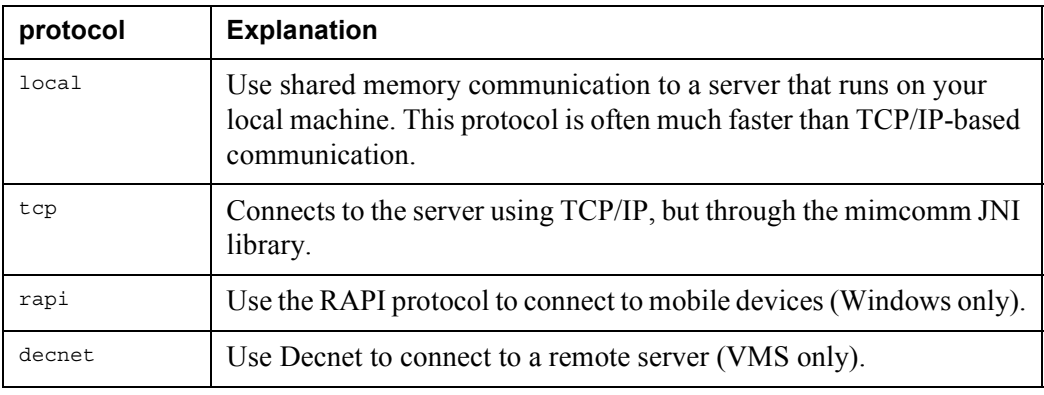

#### **URL-field-list**

All fields in the URL-field-list are optional.

The database server host computer, with or without a user specification, is introduced by // and the database name is introduced by /, like:

[//[user[:password]@]serverName[:portNumber]] [/databaseName]

A Connection object is returned from the getConnection method, for example:

```
String url = "jdbc:mimer://MIMER_ADM:admin@localhost/ExampleDB";
Connection con = DriverManager.getConnection(url);
```
Alternatively, the getConnection method allows the user name and password to be passed as parameters:

```
url = "jdbc:mimer://localhost/ExampleDB";
con = DriverManager.getConnection(url, "MIMER_ADM", "admin");
```
#### **Property-list**

The property-list for the Mimer JDBC Driver is optional. The list is introduced by a leading question mark ? and where there are several properties defined they are separated by ampersands &, like:

```
?property=value[&property=value[&property=value]]
```
The following properties are supported:

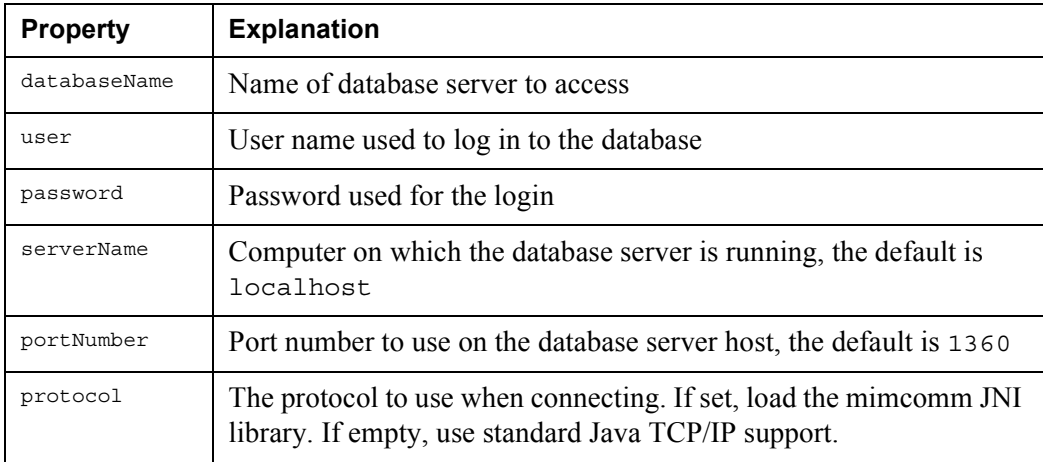

The following example demonstrates a connection using the driver properties:

```
url = "jdbc:mimer:?databaseName=ExampleDB"
              + "&user=MIMER_ADM"
              + "&password=admin"
              + "&serverName=srv2.mimer.com";
con = DriverManager.getConnection(url);
```
Alternatively a java.util.Properties object can be used:

```
Properties dbProp = new Properties();
dbProp.put("databaseName", "ExampleDB");
dbProp.put("user", "MIMER_ADM");
dbProp.put("password", "admin");
con = DriverManager.getConnection("jdbc:mimer:", dbProp);
```
Elements from the URL-field-list and the property-list can be combined:

```
url = "jdbc:mimer:/ExampleDB"
              + "?user=MIMER_ADM"
               + "&password=admin";
```
The DriverPropertyInfo class is available for programmers who need to interact with a driver to discover the properties that are required to make a connection. This enables a generic GUI tool to prompt the user for the Mimer SQL connection properties:

```
Driver drv;
DriverPropertyInfo [] drvInfo;
drv = DriverManager.getDriver("jdbc:mimer:");
drvInfo = drv.getPropertyInfo("jdbc:mimer:", null);
for (int i = 0; i < drvInfo.length; i++) {
    System.out.println(drvInfo[i].name + ": " + drvInfo[i].value);
}
```
After connecting to the database, all sorts of information about the driver and database is available through the use of the getMetadata method:

```
DatabaseMetaData dbmd;
dbmd = con.getMetaData();
System.out.println("Driver " + dbmd.getDriverName());
System.out.println(" Version " + dbmd.getDriverVersion());
System.out.println("Database " + dbmd.getDatabaseProductName());
System.out.println(" Version " + dbmd.getDatabaseProductVersion ());
con.close();
```
The close method tells JDBC to disconnect from the Mimer SQL database server. JDBC resources are also released.

It is usual for connections to be explicitly closed when no longer required. The normal Java garbage collection has no way of freeing external resources, such as the Mimer SQL database server.

# <span id="page-17-3"></span><span id="page-17-0"></span>**Connecting the J2EE Way**

<span id="page-17-2"></span><span id="page-17-1"></span>Along with J2EE came a new way for JDBC drivers to connect to database servers. Instead of requesting connections through the java.sql.DriverManager class, applications should connect using the javax.sql.DataSource, com.mimer.jdbc.MimerConnectionPoolDataSource or com.mimer.jdbc.MimerXADataSource interfaces.

# <span id="page-18-3"></span><span id="page-18-0"></span>**Deploying Mimer JDBC in JNDI**

<span id="page-18-8"></span><span id="page-18-5"></span>The Mimer DataSource class is com.mimer.jdbc.MimerDataSource. When applications are deployed within the J2EE environment, a properly initiated MimerDataSource object should be stored in JNDI for the application server to retrieve at runtime. Application servers may use the JavaBean interface to obtain configuration parameters for MimerDataSource objects.

These are the DataSource attributes recognized by the Mimer JDBC drivers:

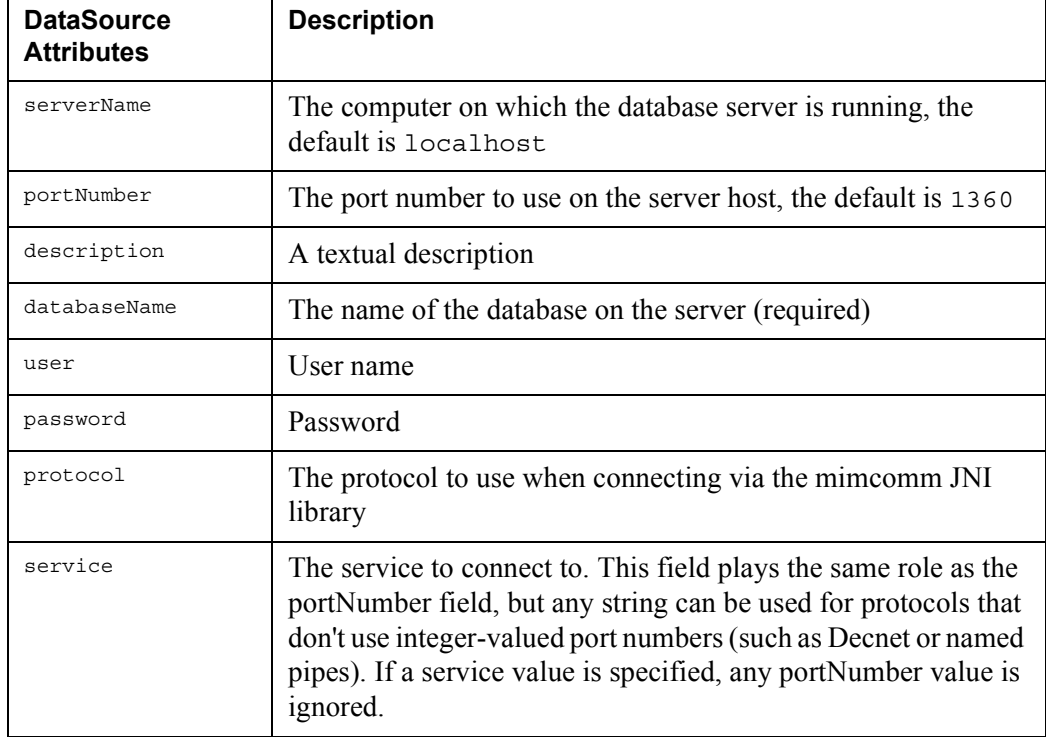

See sample programs further down for programming examples.

#### <span id="page-18-1"></span>**Deploying Mimer JDBC in a Connection Pool**

<span id="page-18-7"></span><span id="page-18-4"></span>Mimer JDBC may be deployed in J2EE compliant connection pools.

When deploying Mimer JDBC in a connection pool, the class

com.mimer.jdbc.MimerConnectionPoolDataSource should be used. This class features the same attributes as described above for .MimerDataSource.

# <span id="page-18-2"></span>**Deploying Mimer JDBC in Distributed Transaction Environments**

<span id="page-18-6"></span>Mimer JDBC may be used in J2EE compliant distributed transaction environments.

When deploying Mimer JDBC to be used in distributed transactions, the class com.mimer.jdbc.MimerXADataSource should be used. Whenever connections are created using this factory class, Mimer SQL may cooperate in transactions with any other XA compliant database server.

<span id="page-18-9"></span>Read more about Mimer SQL and distributed transactions in *Mimer SQL Programmer's Manual*.

# <span id="page-19-0"></span>**Mimer JDBC/CDC Optional Package**

The Mimer SQL product contains a Mimer JDBC driver suitable for CDC/FP environments. This driver follows a specification laid out by the Java Community Process (JCP) 169. The detailed specification, *JDBC for CDC/FP Optional Package specification,* [can be found at the Sun web site \(](http://java.sun.com)http://java.sun.com).

This driver is targeted at more powerful handheld environments, such as PDA's, handheld computers and high-end mobile telephones.

The Mimer JDBC/CDC driver is located in the Mimer installation directory under the name minjdbc3.jar. The steps required to use the driver in a project varies somewhat depending on the target platform.

# <span id="page-19-1"></span>**Sony Ericsson CDC Platform**

The Sony Ericsson CDC Platform is targeted at their high-end Symbian telephones, for example M600, P990 and W950. This package is available as a download from their developer site.

In order to use the Mimer JDBC driver in a project with the Sony Ericsson CDC Platform, two things must be done:

**1** Make sure the Mimer JDBC driver is installed in the private directory of the application in question. If the UID of the application is FF000000, this directory would be  $\pr{vate}\FF000000$  on any drive. To make the driver available to your application in the Symbian emulator, you need to copy the minjdbc3.jar file to the application private folder. For example:

```
copy "c:\program files\mimer sql 9.3\minjdbc3.jar" 
c:\symbian\uiq3sdk\epoc32\winscw\c\private\FF000000\minjdbc3.jar
```
To make the driver available for deployment on the actual telephone, a line similar to the following need to be included in the application package specification file (.PKG):

"c:\program files\mimer sql 9.3\minjdbc3.jar" "!:\private\FF000000\minjdb3.jar"

**2** Specify the Mimer JDBC driver in the classpath. This is done in an invocation specification file, with the extension . j. S. For example, an application named HelloMimerCDC with the UID FF000000 may use this invocation file:

<span id="page-19-4"></span>-cp c:\private\FF000000\HelloMimerCDC.jar;c:\private\FF000000\minjdbc3.jar HelloMimerCDC

A complete programming example is available for download at the Mimer SQL Developer site.

# <span id="page-19-3"></span><span id="page-19-2"></span>**Error Handling**

Error handling is taken care of by using the classes SQLException and SQLWarning.

#### <span id="page-20-0"></span>**The Class SQLException**

The SQLException class provides information relating to database errors. Details include a textual description of the error, an SQLState string, and an error code. There may be a number of SQLException objects for a failure.

```
try {
…
} catch(SQLException sqe) {
   SQLException stk;
    stk = sqe; // Save initial exception for stack trace
   System.err.println("\n*** SQLException:\n");
    while (sqe != null) {
       System.err.println("Message: " + sqe.getMessage());
       System.err.println("SQLState: " + sqe.getSQLState());
       System.err.println("NativeError: " + sqe.getErrorCode());
       System.err.println();
       sqe = sqe.getNextException();
    }
    stk.printStackTrace(System.err);
}
```
#### <span id="page-20-1"></span>**The Class SQLWarning**

The SQLWarning class provides information relating to database warnings. The difference between warnings and exceptions is that warnings, unlike exceptions, are not thrown.

The getWarnings method of the appropriate object (Connection, Statement or ResultSet) is used to determine whether warnings exist.

Warning information can be retrieved using the same mechanisms as in the SQLException example above but with the method getNextWarning retrieving the next warning in the chain:

```
con = DriverManager.getConnection(url);
checkSQLWarning(con.getWarnings());
…
private static boolean checkSQLWarning( SQLWarning sqw )
throws SQLException {
   boolean rc = false;
    if (sqw != null) {
       rc = true;
       System.err.println("\n*** SQLWarning:\n");
        while (sqw != null) {
            System.err.println("Message: " + sqw.getMessage());
            System.err.println("SQLState: " + sqw.getSQLState());
           System.err.println("NativeError: " + sqw.getErrorCode());
           System.err.println();
           sqw = sqw.getNextWarning();
        }
    }
   return rc;
}
```
# <span id="page-21-0"></span>**Viewing Driver Characteristics**

By using the java com.mimer.jdbc.Driver command, you can view characteristics of a specific driver and the current environment:

java com.mimer.jdbc.Driver options

The options available are:

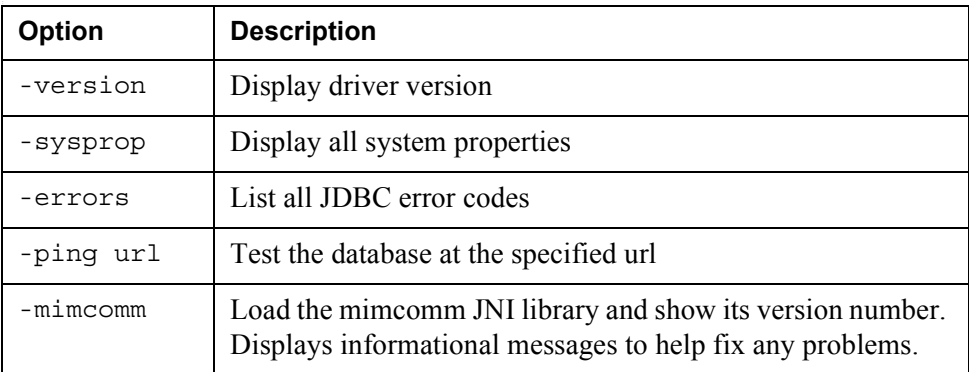

The following is an example that uses the -version option:

```
java com.mimer.jdbc.Driver -version
Mimer JDBC driver version 3.15
```
Used without any arguments, the command will display usage information.

**Note:** This functionality is only supported for the mimidde1, mimidde2, and mimjdbc3 drivers. Other drivers must use the getMetadata method.

# <span id="page-21-1"></span>**The mimcomm JNI library**

The Mimer JDBC driver can be used in a 100% native Java environment. In this case, the connection to a Mimer database server is done by the TCP/IP support included in the Java platform.

However, it is also possible to load an external library called mimcomm that includes support for all the communication protocols available on the particular platform. Please note that the mimcomm library may not be available on platforms that don't have a recent version of Mimer SQL installed.

The name of the mimcomm library varies between platforms. It is called mimcomm.dll on Windows, libmimcomm.so on Unix and MIMCOMM.EXE on VMS.

When you install a Mimer SQL distribution, the mimcomm library will normally be installed in a place where the Java environment can find it. You can test this by using the -mimcomm switch as a command line argument to the JDBC driver:

```
unix $ java -cp mimjdbc3.jar com.mimer.jdbc.Driver -mimcomm
System.getProperty("java.library.path"):
/usr/lib/SunJava2-1.4.2/jre/lib/i386/client:/usr/lib/SunJava2
-1.4.2/jre/lib/i386:/usr/lib/SunJava2-1.4.2/jre/../lib/i386:/
mimer/v925/dist/lib
System.loadLibrary("mimcomm"):
mimcomm library Version: V925B
JNI parameter method: JNI COPY
```
When the JDBC driver loads the mimcomm library, it looks for the library in the path specified by the java.library.path system property. If the JDBC driver cannot find the library in the path listed, you should either move the mimcomm library to a directory listed in the path or consult your Java manual for instructions on how to change the java.library.path system property.

# <span id="page-22-0"></span>**Java Program Examples**

Below are a collection of small basic Java programs for different environments, showing a database connection and a simple database operation with some error handling.

#### <span id="page-22-1"></span>**JDBC Application Example**

The example Java program below creates a result set containing all rows of the data dictionary view INFORMATION\_SCHEMA.TABLES, then each row is fetched and displayed on standard output.

<span id="page-22-3"></span><span id="page-22-2"></span>In this example, the user name and password are given separately using the DriverManager.getConnection method, i.e. not given in the URL specification. The below example will work with the mimjdbc drivers.

```
import java.sql.*;
class Example
{
   public static void main(String[] args)
    {
       try {
           Class.forName("com.mimer.jdbc.Driver");
           String url = "jdbc:mimer://my_node.mimer.se/customers";
           Connection con = DriverManager.getConnection(url,
                                                          "SYSADM","SYSPW");
            Statement stmt = con.createStatement();
            String sql = "select TABLE SCHEMA, TABLE NAME, TABLE TYPE
                         from INFORMATION SCHEMA.TABLES";
            ResultSet rs = stmt.executeQuery(sql);
            while (rs.next()) {
               String schema = rs.getString(1);
               String name = rs.getString(2);
               String type = rs.getString(3);
               System.out.println(schema + " " + name + " " + type);}
           rs.close();
           stmt.close();
            con.close();
        } catch (SQLException e) {
           System.out.println("SQLException!");
            while (e != null) {
               System.out.println("SQLState : " + e.getSQLState());
               System.out.println("Message : " + e.getMessage());
               System.out.println("ErrorCode : " + e.getErrorCode());
               e = e.getNextException();
               System.out.println("");
           }
        } catch (Exception e) {
           System.out.println("Other Exception");
           e.printStackTrace();
       }
    }
}
```
Another way to provide connection properties is to supply a java.util. Properties object to the DriverManager.getConnection method.

# <span id="page-23-0"></span>**JDBC Application Example for J2EE**

<span id="page-23-1"></span>This example Java program deploys a com.mimer.jdbc.MimerDataSource in a file system JNDI repository. Note that the file system JNDI repository have to be downloaded from Sun. It is available for download at <http://java.sun.com/products/jndi/serviceproviders.html>. At this site, several other service providers may be downloaded as well.

Examples provided in this section will only work with the mimjdbc2 and mimjdbc3 drivers.

#### Mimer JDBC **19 Driver Guide**

```
import javax.sql.*;
import java.sql.*;
import javax.naming.*;
import javax.naming.directory.*;
import java.util.Hashtable;
public class RegisterJNDI
{
    public static void main(String argv[])
    {
       try {
            com.mimer.jdbc.MimerDataSource ds =
                new com.mimer.jdbc.MimerDataSource();
            ds.setDescription("Our Mimer data source");
            ds.setServerName("my_node.mimer.se");
            ds.setDatabaseName("customers");
            ds.setPortNumber("1360");
            ds.setUser("SYSADM");
            ds.setPassword("SYSPW");
            // Set up environment for creating initial context
            Hashtable env = new Hashtable();
            env.put(Context.INITIAL_CONTEXT_FACTORY,
                    "com.sun.jndi.fscontext.RefFSContextFactory");
            env.put(Context.PROVIDER_URL, "file:.");
            Context ctx = new InitialContext(env);// Register the data source to JNDI naming service
            ctx.bind("jdbc/customers", ds);
        } catch (Exception e) {
            System.out.println(e);
           return;
       }
    }
}
```
Once the data source is deployed, applications may connect using the deployed DataSource object. For instance like the below code snippet:

```
Hashtable env = new Hashtable();
env.put(Context.INITIAL_CONTEXT_FACTORY,
        "com.sun.jndi.fscontext.RefFSContextFactory");
env.put(Context.PROVIDER_URL, "file:.");
Context ctx = new InitialContext(env);
DataSource ds = (DataSource)ctx.lookup("jdbc/customers");
return ds.getConnection();
```
#### <span id="page-24-0"></span>**Using the Driver from Applets**

The example Java applet below creates a result set containing all rows of the data dictionary view INFORMATION\_SCHEMA.TABLES, then each row is fetched and displayed on standard output.

<span id="page-24-2"></span><span id="page-24-1"></span>In this example, the user name and password are given separately using the DriverManager.getConnection method, i.e. not given in the URL specification. The example will work with the mimjdbc drivers.

```
import java.sql.*;
import java.applet.*;
import java.awt.*;
public class ExampleApplet extends java.applet.Applet {
   public void init() {
        resize(1200, 600);
    }
   public void paint(Graphics g) {
       int row = 1;
        g.drawString("Listing tables:", 20, 10 * row++);
        try {
            Class.forName("com.mimer.jdbc.Driver");
            String url = "jdbc:mimer://my_node.mimer.se/customers";
            Connection con = DriverManager.getConnection(url, "SYSADM",
                                                         "SYSPW");
            Statement stmt = con.createStatement();
            String sql = "select TABLE SCHEMA, TABLE NAME, TABLE TYPE
                         from INFORMATION_SCHEMA.TABLES";
            ResultSet rs = stmt.executeQuery(sql);
            while (rs.next()) {
               String schema = rs.getString(1);
                String name = rs.getString(2);
               String type = rs.getString(3);
                g.drawString(schema + " " + name + " " + type, 50,10 * row++);
            }
           rs.close();
           stmt.close();
            con.close();
        } catch (SQLException e) {
            g.drawString("SQLException!", 20, 10 * row++);
            while (e != null) {
                g.drawString("SQLState : " + e.getSQLState(), 20,
                            10 * row++);
                g.drawString("Message : " + e.getMessage(), 20,
                            10 * row++);
                g.drawString("ErrorCode : " + e.getErrorCode(), 20,
                            10 * row++);
                e = e.getNextException(); 
                g.drawString("", 20, 10*row++);
            }
        } catch (Exception e) {
            g.drawString("Other Exception!", 20, 10 * row++);
            g.drawString(e.toString(), 20, 10 * row++);
        }
    }
}
```
#### <span id="page-25-0"></span>**Executing the Java Applet Example**

<span id="page-25-2"></span><span id="page-25-1"></span>To use a Mimer JDBC Driver in a Java applet, copy the driver jar file to the directory containing the applet's Java classes.

This directory must be accessible to the Web server. The driver jar file name should be given as the applet tag's ARCHIVE parameter in the HTML file. For example:

```
<html>
<head>
 <title> The Example Applet
</head>
<body>
Example Applet:
 <applet archive="mimjdbc2.jar"
         code="ExampleApplet.class"
         width=800
         height=600>
 </applet>
</body>
</html>
```
You execute the applet by accessing the HTML file from a browser, for example:

<span id="page-26-0"></span>http://my\_node/ExampleApplet.html

**Note:** There is a security restriction for Java applets, which states that a network connection can only be opened to the host from which the applet itself was downloaded. This means that both the Web server distributing the applet code and the database server must reside on the same host computer.

#### <span id="page-27-0"></span>**Mimer JDBC Midlet Example**

This example midlet connects to a Mimer SQL database db on the host my node.mimer.se using TCP/IP port 4711. Instructions on compiling and executing the example is found in the article 'Java programming for mobile phones with Mimer SQL', found at [http://developer.mimer.com/howto/howto\\_43.htm](http://developer.mimer.com/howto/howto_43.htm). The example uses the environment described in the article.

#### **Example program:**

```
import com.mimer.jdbc.*;
import java.lang.*;
import javax.microedition.midlet.*;
import javax.microedition.lcdui.*;
// A MIDlet which browse the corporate telephone directory
public class BrowsePhoneNumbers extends MIDlet
   implements CommandListener,Runnable {
   private Command exitCommand, browseCommand, backCommand;
   private Display display;
   private Form mainForm;
   private List resultList;
   private boolean firstTime;
   private MimerDataSource mds;
   private TextField namField,grpField,phnField;
   private Thread dbthread;
   public BrowsePhoneNumbers() {
   display = Display.getDisplay(this);
   exitCommand = new Command("Exit", Command.EXIT, 1);
   browseCommand = new Command("Browse", Command.ITEM, 1);
   backCommand = new Command("Back", Command.BACK, 1);
   mainForm = new Form("Corporate phone dictionary");
   mds = new MimerDataSource();
   mds.setServerName("my_node.mimer.se");
   mds.setDatabaseName("db");
   mds.setPortNumber(4711);
   namField = new TextField("Name", "", 25, TextField.ANY);
   grpField = new TextField("Group", "", 15, TextField.ANY);
   phnField = new TextField("Phone", "", 15, TextField.ANY);
   resultList = new List("Found numbers", Choice.IMPLICIT);
   resultList.addCommand(backCommand);
   resultList.setCommandListener(this);
   firstTime = true;
    }
    // Start the MIDlet by creating the TextBox and
   // associating the exit command and listener.
   public void startApp() {
   if (firstTime) {
       mainForm.append(namField);
       mainForm.append(grpField);
       mainForm.append(phnField);
       firstTime = false;
    }
   mainForm.addCommand(exitCommand);
   mainForm.addCommand(browseCommand);
   mainForm.setCommandListener(this);
   display.setCurrent(mainForm);
    }
```
#### Mimer JDBC | 23 **Driver Guide**

```
// Pause is a no-op because there are no background
    // activities or record stores to be closed.
   public void pauseApp() { }
    // Destroy must cleanup everything not handled
    // by the garbage collector.
    // In this case there is nothing to cleanup.
   public void destroyApp(boolean unconditional) { }
    public void commandAction(Command c, Displayable s) {
    if (c == exitCommand) {
       destroyApp(false);
       notifyDestroyed();
    }
    if (c == browseCommand) {
       // resultList.deleteAll(); This may be uncommented on MIDP 2.0
        display.setCurrent(resultList);
        Thread thread = new Thread(this);
        thread.start();
    }
    if (c == backCommand) {
       display.setCurrent(mainForm);
    }
}
   public void run()
    {
   Connection con;
    try {
        con = mds.getConnection("SYSADM","SYSADM");
       try {
            PreparedStatement ps =
               con.prepareStatement("call PHNQRY(?, ?, ?)");
            ps.setString(1,namField.getString());
            ps.setString(2,grpField.getString());
            ps.setString(3,phnField.getString());
            ps.execute();
            ResultSet rs = ps.getResultSet();
            while (rs.next()) {
               resultList.append(rs.getString(1)+", "+rs.getString(2)+", 
                    "+rs.getString(3),null);
           }
        } finally {
        con.close();
        }
    } catch (SQLException se) {
        resultList.append(se.getMessage()+
                          " SQLCODE "+se.getErrorCode(),null);
    }
    }
}
```
**24** Chapter 2 Using the Mimer JDBC Driver **Java Program Examples**

# Chapter 3

# <span id="page-30-0"></span>**Programming With JDBC**

This chapter describes some programming aspects when using the Mimer JDBC Driver.

We recommend you to read 'JDBCBench, a Java Database Case Study' available on our developer Web site, [http://developer.mimer.com/features/feature\\_16.htm](http://developer.mimer.com/features/feature_16.htm).

# <span id="page-30-1"></span>**Examples in this Chapter**

The examples are based on the sample schema that is provided as part of the Mimer SQL distribution. They assume that the example database environment has been created.

# <span id="page-30-6"></span><span id="page-30-2"></span>**Transaction Processing**

<span id="page-30-9"></span><span id="page-30-8"></span>Mimer SQL uses a method for transaction management called Optimistic Concurrency Control. OCC does not involve any locking of rows as such, and therefore cannot cause a deadlock.

# <span id="page-30-3"></span>**JDBC Transactions**

<span id="page-30-5"></span>JDBC transactions are controlled through the Connection object. There are two modes for managing transactions within JDBC:

- auto-commit
- manual-commit.

The set AutoCommit method is used to switch between the two modes.

#### <span id="page-30-7"></span><span id="page-30-4"></span>**Auto-commit Mode**

Auto-commit mode is the default transaction mode for JDBC. When a connection is made, it is in auto-commit mode until setAutoCommit is used to disable auto-commit.

In auto-commit mode each individual statement is automatically committed when it completes successfully, no explicit transaction management is necessary. However, the return code must still be checked, as it is possible for the implicit transaction to fail.

#### <span id="page-31-1"></span><span id="page-31-0"></span>**Manual-commit Mode**

When auto-commit is disabled, i.e. manual-commit is set, all executed statements are included in the same transaction until it is explicitly completed.

When an application turns auto-commit off, the next statement against the database starts a transaction. The transaction continues either the commit or the rollback method is called. The next command sent to the database after that starts a new transaction.

Calling the commit method ends the transaction. At that stage, Mimer SQL checks whether the transaction is valid and raises an exception if a conflict is identified.

If a conflict is encountered, the application determines how to continue, for example whether to automatically retry the transaction or inform the user of the failure. The application is notified about the conflict by an exception that must be caught and evaluated.

A request to rollback a transaction causes Mimer SQL to discard any changes made since the start of the transaction and to end the transaction.

Use the commit or rollback methods, rather than using the SQL COMMIT or ROLLBACK statements to complete transactions, for example:

```
Statement stmt;
int transactionAttempts;
final int MAX ATTEMPTS = 5; // Maximum transaction attempts
// Open a connection
url = "jdbc:mimer:/ExampleDB";
con = DriverManager.getConnection(url, "MIMER_ADM", "admin");
con.setAutoCommit(false); // Explicit transaction handling
stmt = con.createStatement();
// Loop until transaction successful (or max attempts exceeded)
for (transactionAttempts = 1; ; transactionAttempts++) {
    // Perform an operation under transaction control
    stmt.executeUpdate("UPDATE mimer_store.currencies"
                    + " SET exchange_rate = exchange_rate * 1.05"
                     + " WHERE code = 'USD'");
    try {
        con.commit(); // Commit transaction
        System.out.println("Transaction successful");
        break;
    } catch(SQLException sqe) {
        // Check commit error - allow serialization failure
        if (sqe.getSQLState().equals("40001")) {
            // Check number of times the transaction has been attempted
            if (transactionAttempts >= MAX_ATTEMPTS) {
                // Raise exception with application defined SQL state
                throw new SQLException("Transaction failure", "UET01");
            }
        }
        else {
           // Raise all other exceptions to outer handler
           throw sqe;
        }
    } finally {
        con.close();
    }
}
```
#### <span id="page-32-0"></span>**Setting the Transaction Isolation Level**

The setTransactionIsolation method sets the transaction isolation level. The default isolation level for Mimer SQL is TRANSACTION\_REPEATABLE\_READ.

**Note:** With Enterprise Java Beans, the EJB environment provides the transaction management and therefore explicit transaction management is not required.

# <span id="page-32-4"></span><span id="page-32-1"></span>**Executing an SQL Statement**

The Connection object supports three types of Statement objects that can be used to execute an SQL statement or stored procedure:

- a Statement object is used to send SQL statements to the database
- the PreparedStatement interface inherits from Statement
- the CallableStatement object inherits both Statement and PreparedStatement methods.

#### <span id="page-32-6"></span><span id="page-32-2"></span>**Using a Statement Object**

The Connection method createStatement is used to create a Statement object that can be used to execute SQL statements without parameters.

The executeUpdate method of the Statement object is used to execute an SQL DELETE, INSERT, or UPDATE statement, i.e. a statement that does not return a result set, it returns an int indicating the number of rows affected by the statement, for example:

```
int rowCount;
stmt = con.createStatement();
rowCount = stmt.executeUpdate(
                 "UPDATE mimer_store.currencies"
                 + " SET exchange_rate = exchange_rate * 1.05"
                + " WHERE code = 'USD'");
System.out.println(rowCount + " rows have been updated");
```
# <span id="page-32-5"></span><span id="page-32-3"></span>**Using a PreparedStatement Object**

Where an SQL statement is being repeatedly executed, a PreparedStatement object is more efficient than repeated use of the executeUpdate method against a Statement object.

In this case the values for the parameters in the SQL statement (indicated by ?) are supplied with the setXXX method, where XXX is the appropriate type for the parameter.

```
For example:
```

```
PreparedStatement pstmt;
int rowCount;
pstmt = con.prepareStatement(
                  "UPDATE mimer_store.currencies"
                 + " SET exchange_rate = exchange_rate * ?"
                 + " WHERE code = ?");
pstmt.setFloat(1, 1.05f);
pstmt.setString(2, "USD");
rowCount = pstmt.executeUpdate();
pstmt.setFloat(1, 1.08f);
pstmt.setString(2, "GBP");
rowCount = pstmt.executeUpdate();
```
#### <span id="page-33-3"></span><span id="page-33-0"></span>**Using a CallableStatement Object**

Similarly, when using stored procedures, a CallableStatement object allows parameter values to be supplied, for example:

```
CallableStatement cstmt;
cstmt = con.prepareCall("CALL mimer store.order item( ?, ?, ? )");
cstmt.setInt(1, 700001);
cstmt.setInt(2, 60158);
cstmt.setInt(3, 2);
cstmt.executeUpdate();
```
The setNull method allows a JDBC null value to be specified as an IN parameter. Alternatively, use a Java null value with a setXXX method.

For example:

pstmt.setString(4, null);

A more complicated example illustrates how to handle an output parameter:

```
CallableStatement cstmt;
cstmt = con.prepareCall("CALL mimer store.age of adult( ?, ? )");
cstmt.setString(1, "US");
cstmt.registerOutParameter(2, Types.CHAR);
cstmt.executeUpdate();
System.out.println(cstmt.getString(2) + " years");
```
# <span id="page-33-1"></span>**Batch Update Operations**

<span id="page-33-2"></span>JDBC provides support for batch update operations. The BatchUpdateException class provides information about errors that occur during a batch update using the Statement method executeBatch.

The class inherits all the method from the class SQLException and also the method getUpdateCounts which returns an array of update counts for those commands in the batch that were executed successfully before the error was encountered.

For example:

```
try {
…
} catch(BatchUpdateException bue) {
    System.err.println("\n*** BatchUpdateException:\n");
    int [] affectedCount = bue.getUpdateCounts();
    for (int i = 0; i < affectedCount.length; i++) {
       System.err.print(affectedCount[i] + " ");
    }
   System.err.println();
    System.err.println("Message: " + bue.getMessage());
    System.err.println("SQLState: " + bue.getSQLState());
    System.err.println("NativeError: " + bue.getErrorCode());
   System.err.println();
    SQLException sqe = bue.getNextException();
    while (sqe != null) {
        System.err.println("Message: " + sqe.getMessage());
        System.err.println("SQLState: " + sqe.getSQLState());
       System.err.println("NativeError: " + sqe.getErrorCode());
       System.err.println();
       sqe = sqe.getNextException();
    }
}
```
**Note:** The BatchUpdateException object points to a chain of SQLException objects.

#### <span id="page-34-1"></span><span id="page-34-0"></span>**Enhancing Performance**

The batch update functionality allows the statement objects to support the submission of a number of update commands as a single batch.

The ability to batch a number of commands together can have significant performance benefits. The methods addBatch, clearBatch and executeBatch are used in processing batch updates.

The PreparedStatement example above could be simply rewritten to batch the commands.

For example:

```
PreparedStatement pstmt;
int [] affectedCount;
pstmt = con.prepareStatement(
                  "UPDATE mimer_store.currencies"
                 + " SET exchange_rate = exchange_rate * ?"
                 + " WHERE code = ?");
pstmt.setFloat(1, 1.05f);
pstmt.setString(2, "USD");
pstmt.addBatch();
pstmt.setFloat(1, 1.08f);
pstmt.setString(2, "GBP");
pstmt.addBatch();
affectedCount = pstmt.executeBatch();
```
The Mimer SQL database server executes each command in the order it was added to the batch and returns an update count for each completed command.

If an error is encountered while a command in the batch is being processed then a BatchUpdateException is thrown (see *[Error Handling](#page-19-3)* on page *14*) and the unprocessed commands in the batch are ignored.

In general it may be advisable to treat all the commands in the batch as a single transaction, allowing the application to have control over whether those commands that succeeded are committed or not.

Set the Connection object's auto-commit mode to off to group the statements together in a single transaction. The application can then commit or rollback the transaction as required.

Calling the method clearBatch clears a Statement object's list of commands.

Using the Close method to close any of the Statement objects releases the database and JDBC resources immediately. It is recommended that Statement objects be explicitly closed as soon as they are no longer required.

# <span id="page-35-1"></span><span id="page-35-0"></span>**Result Set Processing**

There are a number of ways of returning a result set. Perhaps the simplest is as the result of executing an SQL statement using the executeQuery method, for example:

```
Statement stmt;
ResultSet rs;
stmt = con.createStatement();
rs = stmt.executeQuery("SELECT *"
                   + " FROM mimer_store.currencies");
while (rs.next()) {
   System.out.println(rs.getString("CURRENCY"));
```
A ResultSet can be thought of as an array of rows. The 'current row' is the row being examined and manipulated at any given time, and the location in the ResultSet is the 'current row position'.

Information about the columns in a result set can be retrieved from the metadata, for example:

```
Statement stmt;
ResultSet rs;
ResultSetMetaData rsmd;
stmt = con.createStatement();
rs = stmt.executeQuery("SELECT *"
                    + " FROM mimer_store.currencies");
rsmd = rs.getMetaData();
for (int i = 1; i <= rsmd.getColumnCount(); i++) {
    System.out.println(rsmd.getColumnName(i));
    System.out.println(" Type: " + rsmd.getColumnTypeName(i));
    System.out.println(" Size: " + rsmd.getColumnDisplaySize(i));
}
```
#### <span id="page-36-3"></span><span id="page-36-0"></span>**Scrolling in Result Sets**

The previous examples used forward-only cursors (TYPE\_FORWARD\_ONLY), which means that they only support fetching rows serially from the start to the end of the cursor, this is the default cursor type.

<span id="page-36-4"></span>In modern, screen-based applications, the user expects to be able to scroll backwards and forwards through the data. While it is possible to cache small result sets in memory on the client, this is not feasible when dealing with large result sets. Support for scrollable cursors provide the answer.

Scrollable cursors allow you to move forward and back as well as to a particular row within the ResultSet. With scrollable cursors it is possible to iterate through the result set many times.

The Mimer drivers' scrollable cursors are of type TYPE\_SCROLL\_INSENSITIVE, which means that the result set is scrollable but also that the result set does not show changes that have been made to the underlying database by other users, i.e. the view of the database is consistent. To allow changes to be reflected may cause logically inconsistent results.

#### <span id="page-36-2"></span><span id="page-36-1"></span>**Positioning the Cursor**

There are a number of methods provided to position the cursor:

- absolute
- afterLast
- beforeFirst
- first
- last
- next
- previous
- relative

There are also methods to determine the current position of the cursor:

- isAfterLast
- isBeforeFirst
- isFirst
- isLast

The getRow method returns the current cursor position, starting from 1. This provides a simple means of finding the number of rows in a result set.

For example:

```
Statement stmt;
ResultSet rs;
stmt = con.createStatement(ResultSet.TYPE_SCROLL_INSENSITIVE,
                         ResultSet.CONCUR_READ_ONLY);
rs = stmt.executeQuery("SELECT code, currency"
                  + " FROM mimer_store.currencies"
                    + " WHERE code LIKE 'A%'");
System.out.println("\nOriginal sort order");
while (rs.next()) {
   System.out.println(rs.getString(1) + " " + rs.getString(2));
}
```

```
System.out.println("\nReverse order");
while (rs.previous()) {
   System.out.println(rs.getString(1) + " " + rs.getString(2));
}
rs.last();
System.out.println("\nThere are " + rs.getRow() + " rows");
```
The Mimer JDBC Driver will automatically perform a pre-fetch whenever a result set is created. This means that a number of rows are transferred to the client in a single communication across the network. If only a small number of rows are actually required use setMaxRows to limit the number of rows returned in the result set.

#### <span id="page-37-4"></span><span id="page-37-0"></span>**Result Set Capabilities**

A instance of the ResultSet class is created when a query is executed. The capabilities of the result set depend on the arguments used with the createStatement (or prepareStatement or prepareCall) method.

The first argument defines the type of the ResultSet, whether it is scrollable or nonscrollable, and the second argument defines the concurrency option, i.e. the update capabilities.

A ResultSet should only be made updatable if the functionality is going to be used, otherwise the option CONCUR\_READ\_ONLY should be used. If used, both the type and the concurrency option must be specified.

The following example creates a scrollable result set cursor that is also updatable:

stmt = con.createStatement(ResultSet.TYPE\_SCROLL\_INSENSITIVE, ResultSet.CONCUR UPDATABLE);

Even if the options used specify that the result set will be scrollable and updatable, it is possible that the actual SQL query will return a ResultSet that is non-scrollable or nonupdatable.

#### <span id="page-37-3"></span><span id="page-37-1"></span>**Holdable cursors**

The mimjdbc3.jar driver supports the JDBC 3 specification. As such it provides an opportunity for application developers to create holdable cursors. The difference between a holdable cursor and a regular cursor is that regular cursors are closed at the end of the transaction. The holdable cursor can (theoretically) stay opened for an unlimited period of time. However, leaving a cursor open for a long period of time may have serious performance implications for the same reason long lasting transactions may impair server performance.

# <span id="page-37-5"></span><span id="page-37-2"></span>**Updating Data**

Applications can update data by executing the UPDATE, DELETE, and INSERT statements. An alternative method is to position the cursor on a particular row and then use DELETE CURRENT, or UPDATE CURRENT statements.

The following example illustrates how this can be done:

```
Statement select;
PreparedStatement update;
ResultSet rs;
```

```
select = con.createStatement(ResultSet.TYPE FORWARD ONLY,
                           ResultSet.CONCUR_UPDATABLE);
select.setCursorName("CRN"); /* Name the cursor */
rs = select.executeQuery("SELECT currency"
                       + " FROM mimer store.currencies"
                       + " WHERE code = 'ALL'"
                       + " FOR UPDATE OF currency");
update = con.prepareStatement("UPDATE mimer store.currencies"
                   + " SET currency = ?"
                           + " WHERE CURRENT OF crn");
while (rs.next()) {
   if (rs.getString("CURRENCY").startsWith("Leke")) {
       update.setString(1, "Albanian Leke");
   }
   else {
        update.setString(1, "Leke");
   }
   update.executeUpdate();
}
```
# <span id="page-38-0"></span>**Programming Considerations**

Below is a summary of issues to be considered when programming with Mimer JDBC.

# <span id="page-38-1"></span>**Interval Data**

<span id="page-38-5"></span>Both the JDBC specification and the Java language lack support for INTERVAL data types.

You can use the getString and setString methods for values accessed by a driver from database columns containing INTERVAL data.

# <span id="page-38-2"></span>**Closing Objects**

<span id="page-38-4"></span>Although Java has automatic garbage collection, it is essential that you close JDBC objects, such as ResultSets, Statements and Connections, when done with them.

Closing objects gives your application better control over resources.

If you don't close objects, resources are kept allocated in the database server until garbage collection is triggered, this can exhaust server resources.

# <span id="page-38-3"></span>**Increasing Performance**

#### **• Use Stored Procedures**

<span id="page-38-7"></span><span id="page-38-6"></span>One of the main issues when trying to increase performance is to reduce network traffic. For example, you can increase performance by using the database server to return more accurate data instead of returning a large amount of unqualified data which your application must handle. You can achieve this by using more sophisticated SQL statements or by using stored procedures (PSM).

#### **• Use More Than One Connection**

<span id="page-38-8"></span>Mimer JDBC drivers are thread-safe and use one lock per connection. So, to achieve higher concurrency, an application should use several connections.

#### **• Prefetching Data**

<span id="page-39-1"></span>The drivers are implemented to perform automatic prefetch, i.e. whenever a resultSet is created, a buffer is filled with successive rows. This is an optimization for throughput, allowing more data to be fetched to the client in the single communication made.

<span id="page-39-3"></span>The flip side of the coin is that response time, i.e. the time it takes to receive the first record, may be increased (see *Use setMaxRows* below.)

#### **• Use setMaxRows**

<span id="page-39-2"></span>If you know that only a small number of records are to be fetched, then you can use the setMaxRows method to optimize the response time, i.e. to avoid an array fetch.

#### **• Use PreparedStatements**

Another way of increasing performance is to avoid recompiling SQL statements unnecessarily. Whenever you use Statement.executeXXX methods, statements are compiled. Instead, use parameterized precompiled statements, i.e. PreparedStatement, whenever possible.

#### **• Use Batched Statements**

Using the Mimer JDBC Driver version 2 or later, you can reduce the number of network requests by using batched statements.

If, for example, you replace 20 calls to Statement.execute() with 20 calls to Statement.addBatch() followed by a Statement.executeBatch() call, 20 server network requests are replaced by a single network request.

<span id="page-39-0"></span>If response time is an issue, this simple change may give a twenty-fold performance improvement!

Note that batched statements for PreparedStatement and CallableStatement differ from the implementation for the Statement class. When using PreparedStatement or CallableStatement, only a single SQL statement can be used in a batch. The addBatch() call (without argument) adds a set of parameters to the batch. When you use batches, the same SQL statement is called repeatedly with different parameters in a single network request.

In versions 2 and later, you can use the set FetchSize method to control the amount of data fetched.

# Chapter A

# <span id="page-40-0"></span>**Change History**

The following sections document changes in the drivers.

# <span id="page-40-1"></span>**New Functions**

This section describes the main new functions of each Mimer JDBC version.

#### <span id="page-40-2"></span>**New Functions in 3.18, 2.18 and 1.18**

The JDBC version 18 drivers may now connect to Mimer SQL Micro servers. Note however, that many features you normally expect in a Mimer SQL Engine are not available in the Mimer SQL Micro Edition server.

An application may detect the Mimer SQL product type by calling DatabaseMetaData.getDatabaseProductName(). This will return "Mimer SQL Micro", "Mimer SQL Mobile", or "Mimer SQL Engine" - depending on the server type.

#### <span id="page-40-3"></span>**New Functions in 3.17, 2.17 and 1.17**

<span id="page-40-7"></span>Support for the BOOLEAN SQL data type that was introduced in Mimer SQL 9.3 servers.

# <span id="page-40-4"></span>**New Functions in 3.16, 2.16 and 1.16**

- The driver can load and use the mimcomm JNI library which allows the JDBC driver to use all communication methods supported by Mimer on the platform.
- The classes MimerDataSource, MimerConnectionPoolDataSource and MimerXADataSource have two additional properties: protocol and service. These are needed when using the mimcomm JNI library. The new properties are explained further in *[Deploying Mimer JDBC in JNDI](#page-18-3)* on page *13*.

#### <span id="page-40-5"></span>**New Functions in 3.15**

- The first release of a JDBC 3 compliant driver.
- Holdable cursors.

#### <span id="page-40-6"></span>**New Functions in 2.9**

<span id="page-40-8"></span>Server data type NATIONAL CHARACTER LARGE OBJECT (NCLOB) is now supported.

# <span id="page-41-0"></span>**New Functions in 2.8**

The method PreparedStatement.setBytes is now supported on LONGVARBINARY and PreparedStatement.setString on LONGVARCHAR. In the case of Mimer, LONGVARBINARY is the same as a BLOB, and LONGVARCHAR is the same as a CLOB.

# <span id="page-41-1"></span>**New Functions in 2.7**

The object returned when calling .getBinaryStream, .getAsciiStream and .getCharacterStream on BLOB and CLOB objects now implements the .mark(), .reset() and .skip() methods.

# <span id="page-41-2"></span>**New Functions in 2.5**

Support for large objects; BINARY LARGE OBJECT (BLOB) and CHARACTER LARGE OBJECT (CLOB). BLOB's store any sequence of bytes, CLOB's store Latin-1 character data.

# <span id="page-41-3"></span>**New Functions in 2.4**

Support for server NCHAR and NCHAR VARYING data types. They are used to store Unicode data. By using these data types, any Java String object can now be stored in the database. This is not the case when using CHARACTER or CHARACTER VARYING data types since these can only store Latin-1 characters.

#### <span id="page-41-4"></span>**New Functions in 2.3**

- Support for javax.sql.DataSource.
- Support for connection pooling using javax.sql.ConnectionPool DataSource
- Support for distributed transactions (XA).

# <span id="page-41-5"></span>**New Functions in 2.0**

- Scrollable cursors are now fully supported.
- All date, time and timestamp methods now support the java.util.Calendar class for handling time zones. Mimer SQL 8.2 servers do not currently support time zones and this feature enables you to use time zones.
- Batches of statements are supported.
- Batches of prepared statements are supported. Batches of prepared statements are really useful for increasing performance when executing several INSERT, UPDATE or DELETE statements.
- Batches of callable statements are supported.
- There are now setter and getter methods for CharacterStreams.
- Several new DatabaseMetaData methods.
- Support for the Mimer SQL statements ENTER and LEAVE.

# <span id="page-41-6"></span>**New Functions in 1.9**

Server data type NATIONAL CHARACTER LARGE OBJECT (NCLOB) is now supported.

#### <span id="page-42-0"></span>**New Functions in 1.7**

- When working with a Mimer SQL version 9 server, the JDBC 1 driver now supports the new version 9 data types (NCHAR, NCHAR VARYING, BINARY LARGE OBJECTS, and CHARACTER LARGE OBJECT).
- The SQL statements ENTER and LEAVE are now supported.

#### <span id="page-42-1"></span>**New Functions in 1.2**

Support for query timeout and cancel (connection timeout is not supported).

# <span id="page-42-2"></span>**Changed Functions**

This section describes the main changed functions of each Mimer JDBC version.

# <span id="page-42-3"></span>**Changed Functions in 3.16, 2.16 and 1.16**

#### **• Changed type mapping for FLOAT(n)**

Mimer SQL supports the datatype FLOAT(n) which can store a floating point number with n digits of mantissa and an exponent ranging from -999 to 999.

This datatype was previously mapped to the Java type double (which only supports exponents ranging from -308 to 308). This was problematic since some routines (in particular getObject()) would fail for very large (or small) values in the database.

The FLOAT(n) data type is now mapped to java.math.BigDecimal. While not a perfect match, this datatype can accurately represent all values that can be stored in FLOAT(n) columns in the database.

Note that it is still possible to use the methods getDouble() and getFloat() on FLOAT(n) data, but those methods will fail when the data is out of range for a Java double (or float).

To store Java double and float values, consider using the Mimer datatype DOUBLE PRECISION for Java double and the Mimer datatype REAL for Java float.

Note that the Mimer datatype FLOAT (without a precision) is synonymous to DOUBLE PRECISION and is a bad match for the Java float type which is single precision.

#### **• Changed string representation for floating point data**

The JDBC driver supports the getString() method on all Mimer floating point columns. Previously this method padded the returned value with zeroes to its declared precision (a FLOAT(15) could return "1.00000000000000"). This version will not add those zeroes (getString() on the same value will return "1").

# <span id="page-42-4"></span>**Changed Functions in 2.15 and 1.15**

#### **• Login failure now returns SQLSTATE 08004.**

Previously login failure threw an SQLException with the SQLState 28000. According to the SQL-2003 standard, this is incorrect, and has been corrected to return 08004. The 08-class of SQLStates relates to error conditions during the connect phase.

#### **• Several error messages have been clarified**

Error texts returned when a cast from a character column to something else now more clearly state the failed cast. Note that this particular improvement applies to client side casts only. For instance, this includes casts where an SQL parameter type is INTEGER and its value is set using the PreparedStatement.setString method.

The driver now displays an accurate error text when a connection attempt fails because the application hasn't specified the database name, or it has specified an empty database name.

When the application refers to a column name that does not exist in the result set, the error text now includes existing columns names. To keep error texts reasonably short, if this error occurs on a result set with many columns, only a selection of column names. This situation is indicated with three consecutive periods in the error text.

Errors returned from the Mimer TCP server (listening on port 1360 on behalf of Mimer SQL servers) now include a descriptive text, previously only the error code was displayed to the caller.

#### <span id="page-43-0"></span>**Changed Functions in 2.14 and 1.14**

JDBC clients now present more detailed information to the servers about who it is, which version it is and in which environment it is executing in. Future servers will provide tools to monitor this information.

#### <span id="page-43-1"></span>**Changes in 2.14 and 1.14**

#### **• Changing autocommit mode always commits open transactions**

Earlier on, the Mimer JDBC driver mimiced the ODBC behavior when autocommit mode is changed. The ODBC spec says that open transactions should be automatically committed when the autocommit mode goes from off to on. The JDBC specification requires drivers to commit open transactions on all changes in autocommit state. From version 14 onwards, the Mimer JDBC driver implements this behavior.

An observant reader might question why this has any significance at all? After all, when autocommit mode is on, we expect all statements to be committed automatically anyway? The difference lies in how open result sets are treated. As you may know, result sets are by default closed when transactions are committed. In practice, running in autocommit mode means that transactions are committed as soon as possible. For instance, a statement returning a result set will typically be committed when the application explicitly closes the result set, or if the result set is forward-only when the entire set has been read. Changing the autocommit mode during the life of the result set will now always trigger a commit which will close the result set.

# <span id="page-44-0"></span>**Changes in 2.9**

The driver now returns the correct object type when doing CallableStatement.getObject. According to the JDBC specification, getObject should return a Java object whose type corresponds to what type the output parameter was registered to with the CallableStatement.registerOutParameter method call. Earlier drivers always returned the default Java object type.

#### <span id="page-44-1"></span>**Changes in 2.7**

- All .getUnicodeStream on NCHAR columns no longer throw IndexOutOfBoundsException.
- All .getCharacterStream returned incorrect results for NCHAR and NCHAR VARYING columns. This problem is corrected.
- All .getAsciiStream, .getBinaryStream, and .getCharacterStream on CHAR, CHAR VARYING, NCHAR, NCHAR VARYING, BINARY and BINARY VARYING columns have been reworked to reduce memory footprint, and also to provide more efficient .mark(), .reset(), and .skip() implementations.

# <span id="page-44-2"></span>**Changes in 2.2**

- Column names and labels are now regarded as equal. From an SQL standard point of view, the column name should be hidden when a correlation name is specified.
- Both ResultSetMetaData.getColumnName and ResultSetMetaData.getColumnLabel return the correlation name when one is specified.
- Default network buffers have been reduced in size to increase server scalability.

# <span id="page-44-3"></span>**Changes in 2.1**

A Mimer SQL beta licence key is no longer required on the server.

# <span id="page-44-4"></span>**Changes in 1.3**

Statement.executeQuery no longer accepts non-query statements and Statement.executeUpdate no longer accepts statements other than updates, inserts or deletes.

# <span id="page-44-5"></span>**Changes in 1.2**

The name of the Mimer driver class is changed to com.mimer.jdbc.Driver (earlier com.mimer.jdbc1.Driver).

# <span id="page-45-0"></span>**Corrected Problems**

This section describes the main corrected functions of each Mimer JDBC version.

# <span id="page-45-1"></span>**Correction in 3.20, 2.20 and 1.20**

If the connection with the server was lost (or if the server is shut down), earlier JDBC drivers could produce a null pointer exception in some circumstances. The new JDBC driver will produce an appropriate SQLException.

Also, the method Connection.isClosed() will now return true on any connection that has received an SQLException indicating that the connection with the server was lost.

#### <span id="page-45-2"></span>**Correction in 3.19, 2.19 and 1.19**

Version numbers for servers older than 9.3 was not returned properly by the Mimer JDBC *n*.18 drivers. This problem was seen in DatabaseMetaData.getProductVersion, DatabasMetaData.getDatabaseMajorVersion and DatabaseMetaData.getDatabaseMinorVersion.

#### <span id="page-45-3"></span>**Corrections in 3.18, 2.18 and 1.18**

#### **• PreparedStatement.setString threw no exception on BOOLEAN data types**

Version 17 JDBC drivers did never throw an exception if the application called PreparedStatement.setString with an illegal string. That is, a string that is not 'true' or 'false'. This is corrected in version 18.

#### **• LITERAL\_SUFFIX and LITERAL\_PREFIX for DATE, TIME, TIMESTAMP and INTERVAL data types**

Result sets returned by DatabaseMetaData.getTypeInfo did not contain any data in the columns LITERAL\_SUFFIX and LITERAL\_PREFIX for data types DATE, TIME, TIMESTAMP and all INTERVAL data types. From version 18, these columns have a relevant value.

This correction applies for all server versions. Using an older JDBC driver against a v9.3.5 Mimer SQL server or later will also return correct values for these columns.

**• Changed behavior for protocol type tcp**

Specifying the protocol TCP in the Mimer JDBC URL, would instruct the driver to connect using the native TCP/IP-stack. From version 18, specifying the TCP protocol makes the driver connect using the Java TCP/IP-stack.

The behavior when the protocol is unspecified has not been changed, that is, the Java TCP/IP-stack is used.

# <span id="page-46-0"></span>**Correction in 3.16, 2.16 and 1.16**

#### **• DatabaseMetaData.getColumns returns too many columns**

Older versions of the Mimer JDBC driver returned, when calling DatabaseMetaData.getColumns, duplicate rows for BINARY LARGE OBJECT, CHARACTER LARGE OBJECT and NATIONAL CHARACTER LARGE OBJECT columns. For example, querying a table with one CHARACTER column and one BINARY LARGE OBJECT column returned a result set of three rows. One row for the CHARACTER column, and two for the BINARY LARGE OBJECT column. This is now corrected.

#### **• DATE/TIME comparison problems**

Previous drivers did not recognize TIMESTAMP's representing a value prior to the timestamp 1000-01-01 00:00:00, DATE values prior to the date 1000-01-01 and TIME values prior to 10:00:00 correctly. Although the driver would retrieve and display those values correctly, comparison operations may fail for identical values, leading to potentially duplicate primary keys, or that query conditions may fail for no obvious reason. These problems are now corrected.

#### <span id="page-46-1"></span>**Corrections in 2.14**

#### **• PreparedStatement batches whose size exactly matched the network buffer size failed**

Batches of PreparedStatements failed if data in the entire batch exactly matched the amount of space available in the network buffer.

This could mean, for instance, that a batch of 19 rows would fail, while batches of 18 and 20 rows would succeed.

#### **• Improved default connection values for MIDP drivers**

The MIDP driver can only connect using the javax.sql.DataSource compliant com.mimer.jdbc.MimerDataSource class. From version 14 onwards, MIDP drivers default all values (host name, database name, port number) to those required to connect to the local database 'db'. This is the default name of the local database on Symbian devices.

Ident name and password must always be completed by the application.

#### <span id="page-46-2"></span>**Corrections in 2.14 and 1.14**

#### **• MIDP:Reduced network buffers**

MIDP drivers has from the start only utilized network buffers of about 10 kb. Unfortunately, at times the driver would allocate network buffers larger than necessary. This is no longer the case. The programmer might influence the size of the network buffer by using the ResultSet.setFetchSize function. If this function is not called, the driver will use a fetch size corresponding to a size of about 10 kb.

#### **• Non-public constructor in the Driver-class made applications fail loading the Mimer JDBC driver**

Applications that don't rely on DriverManager.getConnection, or the javax.sql.DataSource class, to create a Connection to Mimer, but instead are creating a connection by using the Driver class couldn't load the

com.mimer.jdbc.Driver class of the 1.13 and 2.13 Mimer JDBC drivers. More specifically, the following didn't work:

```
Class dc = Class.forName("com.mimer.jdbc.Driver");
Driver d = (Driver)dc.getInstance();
```
Example of products using this (or similar) techniques, and thus avoiding the DriverManager object, are Sun Java Studio Creator and the Squirrel SQL database viewer.

#### **• Reading a BLOB stream might hang the connection**

Reading Binary Large Objects through an InputStream (obtained through ResultSet.getBinaryStream) would place the network connection in an inconsistent state, in practice the session would hang, if the size of the object is larger than the size of the default network packet size, and the application tries to read the entire object in one call (InputStream.read(b, off, len) where len is larger than the size of the object). This is no longer the case.

#### **• Clarified error texts when streams are closed**

The error texts saying that streams have been closed now explain why the stream was closed. This could be of several reasons, the server connection went dead, the transaction was committed or rolled back, the statement in which the result set containing the stream was closed, and so forth. This is now explained in the error message.

#### <span id="page-47-0"></span>**Corrections in 2.13 and 1.13**

#### **• Fetching data might throw an SQLException with vendor code 1**

Fetching data (ResultSet.next) could erroneously throw SQLExceptions with vendor code 1. This was wrong and is now corrected.

#### **• Large BLOB problem**

Whenever BLOB's was read in several passes from the server, and the application specified a length longer than the actual BLOB, the driver hanged. Many platforms deliver TCP/IP packets in chunks of about 64 kb so this problem would occur when reading BLOB's larger than that. On smaller platforms, such as the Sony Ericsson P800 mobile telephone, the problem is more evident since the MIDP environment on that platform delivers TCP/IP packets in sizes of 512 bytes. This problem is now corrected.

#### <span id="page-47-1"></span>**Corrections in 2.12 and 1.12**

The midjdbc2 driver now fully supports SQL DATE, TIME, and TIMESTAMP data types.

- By mistake the Beta release (1.10/2.10) lacked support of the SQL constructs for manipulating session and transaction characteristics, such as SET TRANSACTION READ ONLY. These SQL statements are now supported, see the *Mimer SQL Reference Manual* for more information.
- Scrollable cursors now take the value set by Statement.setFetchDirection into account when selecting fetch strategy on scrollable result sets. This does not apply to 1.12.
- A problem which caused a premature end of table when a scrollable cursor has seen the end of the result set, is fetching backwards (using ResultSet.previous) and the fetch size has been set to a value less than the size of the result set. This problem did not apply to the JDBC 1 driver.
- When earlier versions did a ResultSet.afterLast or ResultSet.last after setting Statement.maxRows to a value that actually limits the result set size, the cursor was positioned on the wrong row, beyond the end of the result set. This is now corrected.

#### <span id="page-48-0"></span>**Corrections in 2.11 and 1.11**

- Previously an InputStream.skip(n) on a stream derived from a BLOB column, or a CharacterStream.skip(n) on a stream derived from a CLOB or NCLOB column may leave the network state out of sync. This was seen with the error -22046 'An internal error occurred in ReadFromServer'. This problem is now corrected.
	- **Note:** For the JDBC 1 driver, this problem applies to streams derived from the getUnicodeStream method call on CLOB and NCLOB columns.
- A problem with large SQL statements has been fixed. SQL statements larger than about 20 000 characters were unable to compile because of an ArrayIndexOutOfBoundsException.

# <span id="page-48-1"></span>**Corrections in 2.10 and 1.10**

- Previous versions of the driver did not return the correct data type on CallableStatement.getObject calls. The specification states that the object type returned should match whatever type was specified when the output parameter was registered through the CallableStatement.registerOutParameter call. Previously, the object type returned matched the data type on the server.
- When calling ResultSet.findColumn, ResultSet.getString(String) and similar column name related methods, the Mimer driver previously did a case sensitive search. This was incorrect. The search should be case insensitive, which it now is.
- 2.8 and 1.8 versions of the Mimer JDBC driver introduced a problem setting CHARACTER and CHARACTER VARYING columns via a CharacterStream object. The end result lost characters without throwing errors. This is now corrected.
- A JDBC driver using a database server with many indexes could have performance problems with the DatabaseMetaData.getSchemas call. This is now corrected for 9.2-servers and later. Unfortunately, since the problem is server related, older servers cannot easily be corrected.
- **JDBC** drivers connecting to Mimer SQL 8.2 servers unexpectedly threw SQLException exceptions when using DatabaseMetaData.getCatalogs or DatabaseMetaData.getUDTs. This is now corrected. Note that neither of these queries should return any rows with Mimer SQL 8.2 servers.
- java.sql.Blob and java.sql.Clob objects returned from calls to ResultSet.getBlob and ResultSet.getClob now stay alive throughout the entire transaction. Once the transaction in which the object is created is ended, all calls to the objects will throw a 'transaction has ended' exception. Previously, these objects could not be used once the resultset was closed.

# <span id="page-49-0"></span>**Corrections in 2.9**

- Scrollable result sets returned an error when calling set FetchDirection. This is no longer the case.
- ResultSet.getString did not return correct characters for å, ä, ö and similar Latin-1 but non-ASCII characters when other default character encoding than ISO 8859-1 was used. This included for instance Macintosh computers. This is now corrected.

# <span id="page-49-1"></span>**Corrections in 2.7**

- Earlier versions incorrectly returned SQLSTATE 22001 for numeric value out of range. The correct 22003 is now returned.
- Procedure calls with large output parameters (typically CHAR(100), VARCHAR(100) or larger) could end with the following exception message:

```
An internal error occurred in MimConnection.readFromServer (packlen=148, 
bufLen=100, maxReceive=0).
```
This problem is now corrected.

• Batches of statements were not cleared when being executed. This forced the programmer to call Statement.clearBatch() before building another batch. From now on, batches are automatically cleared after being executed.

# <span id="page-49-2"></span>**Corrections in 2.6**

Server resources was not released even when the application was properly closing Statement, PreparedStatement and CallableStatement objects. This could sometimes cause the following error when attempting to drop a table:

```
Error code: -16002, msg: Table locked by another cursor, state: S1000
```
This problem is now corrected.

# <span id="page-49-3"></span>**Corrections in 2.2**

Correction of

DatabaseMetaData.supportsTransactionIsolationLevel(0) which erroneously returned true.

• ResultSet.getConcurrency() and ResultSet.getType() returned wrong values for scrollable cursors.

- DatabaseMetaData.getSystemFunctions() returned the nonexisting USERNAME function.
- A ResultSet. fetchSize with a large number no longer throws an ArrayIndexException.
- ResultSets created from a PreparedStatement or CallableStatement no longer fails on the second .next call.

#### <span id="page-50-0"></span>**Corrections in 1.9**

- ResultSet.getString did not return correct characters for å, ä, ö and similar Latin-1 but non-ASCII characters when other default character encoding than ISO 8859-1 was used. This included for instance Macintosh computers. This is now corrected.
- The driver now returns the correct object type when doing CallableStatement.getObject. According to the JDBC specification, getObject should return a Java object whose type corresponds to what type the output parameter was registered to with the

CallableStatement.registerOutParameter method call. Earlier drivers always returned the default Java object type.

#### <span id="page-50-1"></span>**Corrections in 1.7**

Earlier versions incorrectly returned SQLSTATE 22001 for numeric value out of range. The correct 22003 is now returned.

# <span id="page-50-2"></span>**Known Restrictions**

- Mimer SQL Mobile does not support .mark() on .getBinaryStream, .getAsciiStream and .getCharacterStream. Use Bufferedxxx manually.
- The following optional features described in the JDBC 2 specification are not yet supported:
	- Connection timeout
	- Updatable ResultSets
	- The java.sql.Blob.position and java.sql.Clob.position methods
	- The java.sql.Array, java.sql.Ref, and java.sql.Struct objects among with the getter and setter methods for the objects.

# <span id="page-50-3"></span>**Known Problems**

This section describes the known problems with Mimer JDBC.

# <span id="page-51-0"></span>**Update Counts on Errors in Batched Statements**

Whenever an error occurs in a batched Statement, the driver is unable to return the correct information about the number of executed rows. The correct behavior is to return an integer array within a thrown BatchUpdateException object whose length corresponds to the number of batch statements. The Mimer driver is now returning an integer array with one entry per statement, with all entries set to 0.

# **Index**

#### <span id="page-52-0"></span>**A**

applet [20](#page-25-1) Array Fetches [4](#page-9-1)

#### **B**

batch operations [4](#page-9-2), [28](#page-33-2) BOOLEAN [35](#page-40-7)

#### **C**

Calla[bleStatements](#page-10-2) [4](#page-9-3) CDC 5 CLASSPATH [9](#page-14-3) CLDC/MID [5](#page-10-3) commit mode [25](#page-30-5) connection [10](#page-15-2) connection pools [4,](#page-9-4) [13](#page-18-4)

#### **D**

DatabaseMetaData [4](#page-9-5) DataSource [4](#page-9-6), [13](#page-18-5) DATE [7](#page-12-2) distributed transactions [4](#page-9-7), [13](#page-18-6) DOUBLE PRECISION [6](#page-11-2) Driver-class [4](#page-9-8) DriverManager [10](#page-15-3), [12](#page-17-1), [17](#page-22-2), [19](#page-24-1)

#### **E**

error handling [14](#page-19-4)

#### **F**

FetchSize [4](#page-9-9) FLOAT [6](#page-11-3)

#### **G**

garbage collection [33](#page-38-4)

#### **H**

holdable cursor [32](#page-37-3) holdable cursors [4](#page-9-10)

#### **I**

INTEGER [6](#page-11-4) INTERVAL [33](#page-38-5)

#### **J**

J2EE [12,](#page-17-2) [13](#page-18-7) J2ME [5](#page-10-4) Java applet [20](#page-25-2) Java Virtual Machine [1](#page-6-3) JavaBean [4](#page-9-11) JDBC batch updates [25](#page-30-6) callableStat[ement objects](#page-14-4) [28](#page-33-3) connecting 9 cursors positioning [31](#page-36-2) error handling [14](#page-19-3) executing [27](#page-32-4) JDBC 2 [25](#page-30-6) loading [9](#page-14-5) performance [29](#page-34-1) preparedStatement objects [27](#page-32-5) result sets [30](#page-35-1) capabilities [32](#page-37-4) scrolling [31](#page-36-3) statement objects [27](#page-32-6) transactions [25](#page-30-6) auto-commit [25](#page-30-7) manual-commit [26](#page-31-1) updating data [32](#page-37-5) JNDI [4,](#page-9-12) [13](#page-18-8) JNDI repository [18](#page-23-1) JVM [1](#page-6-4)

#### **L**

LOB [5](#page-10-5) locking [25](#page-30-8)

#### **M**

midlet [5](#page-10-6) Mimer SQL connecting to [12](#page-17-3)

#### **N**

National character [4](#page-9-13) NCLOB [35](#page-40-8)

#### **P**

performance [29,](#page-34-2) [34](#page-39-0) prefetch [34](#page-39-1) PreparedStatements [34](#page-39-2) PSM [33](#page-38-6)

#### **R**

REAL [6](#page-11-5) Result [30](#page-35-1)

#### **S**

scrollable cursors [31](#page-36-4) Scrollable ResultSets [4](#page-9-14) scrolling [31](#page-36-3) security restriction [21](#page-26-0) setFetchSize [5](#page-10-7) setMaxRows [34](#page-39-3) stored procedures [33](#page-38-7)

#### **T**

thread-safe [33](#page-38-8) TIME [7](#page-12-4) TIMESTAMP [7](#page-12-5) trace driver [7](#page-12-6) transaction [25](#page-30-9) type 4 drivers [1](#page-6-5)

#### **U**

URL [10](#page-15-4), [17](#page-22-3), [19](#page-24-2)

#### **X**

XA [4,](#page-9-15) [13](#page-18-9)